#### **UNIVERSIDAD DE SAN CARLOS DE GUATEMALA FACULTAD DE CIENCIAS QUÍMICAS Y FARMACIA**

**DISEÑO E IMPLEMENTACIÓN DE UN SISTEMA CENTRALIZADO DE REPORTES EN UN CENTRO DE SOPORTE OPERATIVO PARA UNA EMPRESA COMERCIALIZADORA DE COMBUSTIBLE**

**NVY** 

**Marta Susana Vides Navarro**

**Maestría en Administración Industrial y de Empresas de Servicios**

**Guatemala, octubre de 2012**

#### **UNIVERSIDAD DE SAN CARLOS DE GUATEMALA FACULTAD DE CIENCIAS QUÍMICAS Y FARMACIA**

#### **DISEÑO E IMPLEMENTACIÓN DE UN SISTEMA CENTRALIZADO DE REPORTES EN UN CENTRO DE SOPORTE OPERATIVO PARA UNA EMPRESA COMERCIALIZADORA DE COMBUSTIBLE**

**Trabajo de graduación presentado por:**

**Marta Susana Vides Navarro**

**JAWI** 

SISNANNAS

**Para optar al grado de** 

**Maestro en Artes**

**Maestría en Administración Industrial y de Empresas de Servicios**

**Guatemala, octubre de 2012**

### **JUNTA DIRECTIVA FACULTAD DE CIENCIAS QUÍMICAS Y FARMACIA**

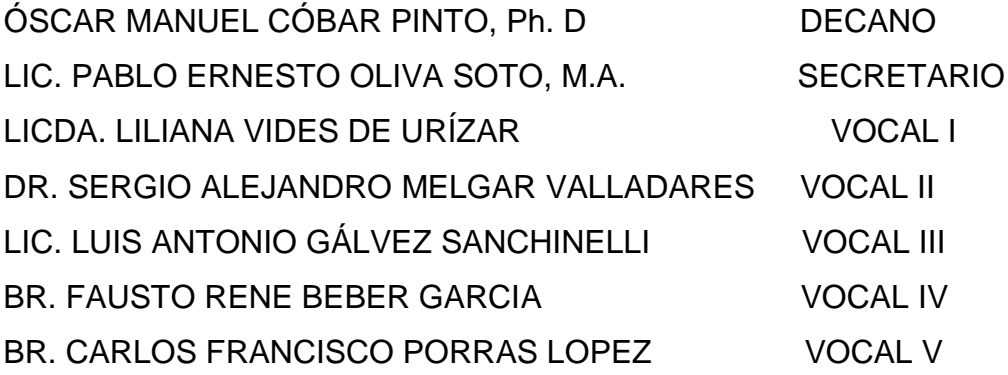

## **CONSEJO ACADÉMICO ESCUELA DE ESTUDIOS DE POSTGRADO**

ÓSCAR MANUEL CÓBAR PINTO, Ph. D MSc. VIVIAN MATTA RÍOS DE GARCIA DR. ROBERTO FLORES ARZÚ DR. JORGE ERWIN LÓPEZ GUTIÉRREZ MSc. FÉLIX RICARDO VÉLIZ FUENTES

### **DEDICATORIA**

A Dios y mi Virgen María Por haberme permitido hacer de este sueño una realidad. A mi familia A mi mama, abuelita, y hermano, por ser parte importante en mi vida. En especial a mi esposo por su gran apoyo. A mis amigos **Por su ayuda y por hacer más gratos** los estudios. A la Universidad de San Carlos de Guatemala Por la educación impartida.

### **AGRADECIMIENTO**

A Dios y mi Virgen María Por darme la oportunidad de alcanzar mis metas.

A la Facultad de Ciencias Químicas y Farmacia

Por la oportunidad de desarrollo que me brindo.

A mi familia **Por apoyar y compartir mis logros.** 

A mi asesor entitled a matter of the Por su apoyo en el desarrollo de mi trabajo de graduación.

## **ÍNDICE GENERAL**

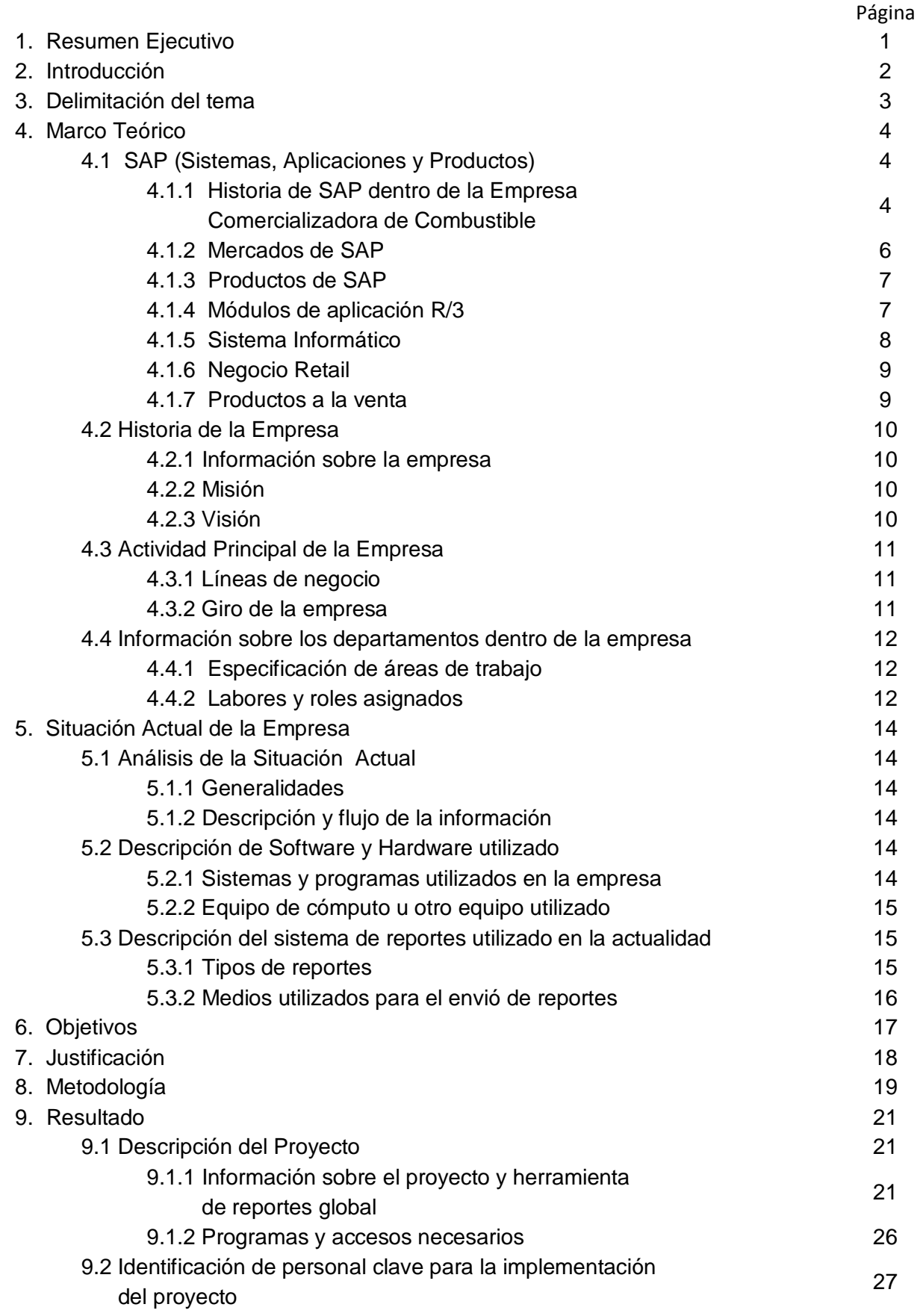

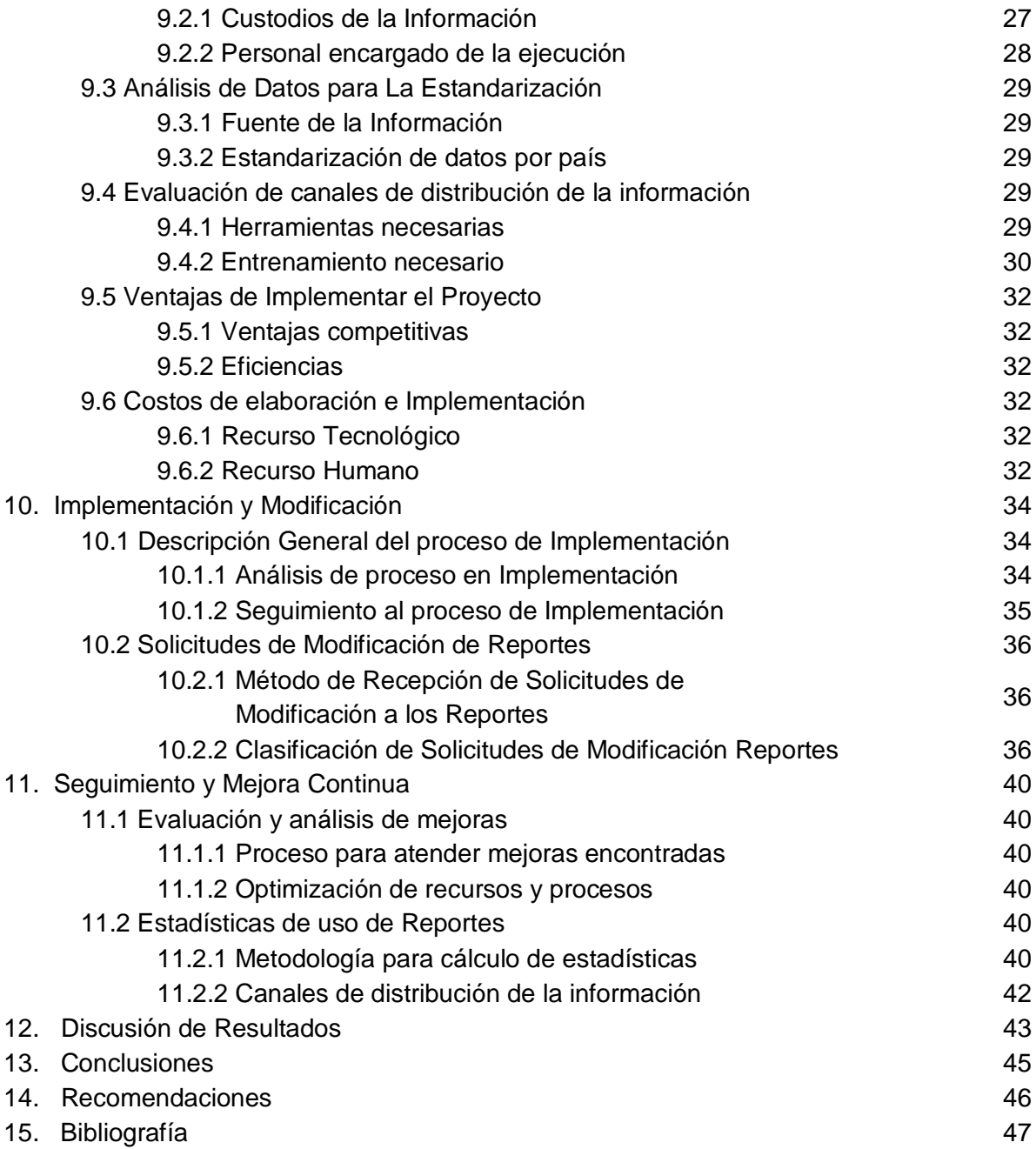

#### **1. Resumen Ejecutivo**

En las organizaciones que brindan servicios en distintas partes del mundo es importante reducir las diferencias en cuanto a la comunicación de datos y transferencia de información.

En la presente investigación se realizó un análisis para conocer los distintos tipos de reportes (de inventarios, financieros, etc.) con los cuales se brinda información sobre varios departamentos de la compañía comercializadora de combustible a los gerentes regionales.

Luego de establecer los distintos reportes que se generan, se realizó un análisis para estandarizar y compilar la información en este reporte, logrando que los gerentes regionales tengan la información concentrada en un solo reporte, permitiéndole ser más eficiente y enfocarse así en las áreas del negocio a mejorar.

Este proyecto pretende contribuir a la reducción de costos para la compañía al centralizar los reportes que elaboran distintos departamentos. Al mismo tiempo pretende mejorar la calidad de la información brindada a los gerentes regionales para enfocarse en las áreas de mejora y así lograr mejores resultados para la compañía, como el incremento en la eficiencia en operaciones a corto plazo y el incremento de la rentabilidad financiera a mediano o largo plazo.

#### **2. Introducción**

El centro de soporte operativo de una empresa comercializadora de combustible cuenta con cinco departamentos principales donde se maneja información de combustible, inventarios, controles operativos, finanzas y proveedores entre otros, lo que requiere contar con un sistema centralizado de reportes y poder brindar apoyo a una empresa multinacional comercializadora de combustible.

Un sistema centralizado de reportes se hace necesario para estandarizar la información enviada a todos los países, buscando alinear los procedimientos y así poder entregar los reportes de calidad en el tiempo exacto y con la información exacta.

Debido a que existe una similitud en cuanto a las operaciones y procedimientos en todos los países de América y Europa, las plataformas utilizadas para manejar la información se basan en SAP (Sistemas, Aplicaciones y Productos) y un sistema global de reportes llamado BW (Business Warehouse por sus siglas en ingles) y DSDW (Down Stream Data Warehouse por sus siglas en ingles) y todas las operaciones se encuentran centralizadas en Guatemala, es posible implementar este sistema de reportes global que será utilizada por los gerentes regionales para identificar las áreas de mejora y así incrementar la rentabilidad en cada una de las tiendas.

#### **3. Delimitación del Tema**

La elaboración e implementación de un sistema centralizado de reportes en un centro operativo que brinda servicio a una empresa multinacional comercializadora de combustible requiere de la integración de distintas zonas geográficas a las cuales se les brinda el servicio.

Los países beneficiados con la implementación del proyecto son: Estados Unidos, Guatemala, El Salvador, Honduras, Nicaragua, Panamá, Colombia, Argentina, Ecuador, Holanda, Bélgica, Inglaterra, Luxemburgo, Irlanda, Alemania, Noruega, Francia Suiza e Italia.

La información que se pretende estandarizar e incluir en el sistema de reportes incluye información financiera, controles, volúmenes de combustible, manejo de inventario en tienda, servicio al cliente, gastos de operación, administración de personal, manejo de efectivo y métodos de pago. Cada una de estas principales categorías tendrá un número de reportes asignados que en conjunto van a proporcionar la información necesaria para que los gerentes de territorio y regionales realicen su análisis de rentabilidad y busquen eficiencias.

Las personas relacionadas con la implementación del proyecto y cuya participación es indispensable son: Gerente Global de Combustibles, COE de proyectos y Reportes, Gerentes de cada área, programadores y analistas de distintos departamentos. Debido a la sensibilidad de la información, se ha involucrado a los gerentes de alto mando, ya que se requieren accesos especiales y endosos para poder acceder a la información necesaria.

El resultado final es una herramienta que consolide un total de 40 reportes, fácil de instalar y usar, y que sea actualizada cada semana o mes según los requerimientos y disponibilidad de la información.

### **4. Marco Teórico**

### **4.1 SAP (Sistemas, Aplicaciones y Productos)**

Toda la información que se maneja en el centro de soporte operativo se basa en una plataforma de SAP de la cual se tienen dos sistemas de reportes globales.

SAP son las siglas de "Systems, Applications, Products in Data Processing", en resumen, es un sistema informático basado en módulos integrados, que abarca prácticamente todos los aspectos de la administración empresarial, realizando las tareas sobre una única base de datos, por lo que no existen problemas de repetición de datos, o inconsistencia entre los mismos.

SAP es el líder mundial en el suministro de soluciones e-business colaborativas. Con 36.000 instalaciones que prestan servicio a 10 millones de usuarios de 13.500 empresas en 120 países de todo el mundo. SAP se ha convertido en el tercer proveedor independiente de software más importante. SAP lleva 29 años en el negocio del e-business. Fundada en 1972 por cinco antiguos ingenieros de sistemas de IBM, en la actualidad SAP da trabajo a más de 23.700 personas en más de 50 países. La empresa salió a bolsa en el año 1988. Cotiza en varios mercados de valores, incluyendo la Bolsa de Francfort y la de Nueva York, donde cotiza bajo el símbolo SAP. (Hijón, 2005)

#### **4.1.1 Historia de SAP dentro de la Empresa Comercializadora de Combustible**

Desde el comienzo se utilizaron distintos programas para poder llevar el control operativo de la empresa comercializadora de combustible, y no fue hasta el año 2006 cuando se implementó la herramienta SAP en el centro de soporte operativo. La conversión del antiguo sistema al nuevo sistema trajo muchos beneficios y fue un verdadero reto para el equipo de implementación que logró esta conversión en más de mil estaciones de servicio en menos de 6 meses. El uso del sistema SAP es fundamental dentro de la organización por lo que se menciona un poco sobre la historia de la aplicación.

Breve resumen histórico de SAP: 1972 Se funda SAP. 1973 Se lanzan las soluciones SAP R/1. 1977 Primeros clientes internacionales. 1979 Se lanzan las soluciones SAP R/2. 1988 La empresa sale a bolsa (Francfort). 1992 Se lanzan las soluciones SAP R/3. 1996 La versión 3.1 de SAP R/3 se adapta a internet. 1996 La empresa lanza las nuevas soluciones de gestión de relaciones con los clientes y de gestión de la cadena de suministro: SAP comienza a desarrollar soluciones específicas para cada sector.

1998 La empresa cotiza en la bolsa de Nueva York.

1999 SAP presenta mySAP.com.

2000 SAP crea SAPHosting, una filial dedicada a la presentación de servicios de aplicaciones de Internet y a actividades de hosting de aplicaciones.

2000 SAP forma una alianza estratégica con Commerce One para crear SAPMarkets, una filial dedicada a la creación e impulso de marketplaces de business-to-business interconectados globalmente a través de Internet.

2001 SAP adquiere Top Tier y forma SAP Portals. (Hijón, 2005)

El nombre SAP [R/3](http://es.wikipedia.org/wiki/R/3) es al mismo tiempo el nombre de una empresa y el de un sistema informático. Este sistema comprende muchos módulos completamente integrados, que abarca prácticamente todos los aspectos de la administración empresarial. Ha sido desarrollado para cumplir con las necesidades crecientes de las organizaciones mundiales y su importancia está más allá de toda duda. SAP ha puesto su mirada en el negocio como un todo: así ofrece un sistema único que soporta prácticamente todas las áreas en una escala global. SAP proporciona la oportunidad de sustituir un gran número de sistemas independientes, que se han desarrollado e instalado en organizaciones ya establecidas, por un solo sistema modular. Cada módulo realiza una función diferente, pero está diseñado para trabajar con otros módulos. Está totalmente integrado, ofreciendo real compatibilidad a lo largo de las funciones de una empresa. (Zagalaz, 2008)

Después de haber dominado el mercado, la empresa afronta una mayor competencia de [Microsoft](http://es.wikipedia.org/wiki/Microsoft) e [IBM.](http://es.wikipedia.org/wiki/IBM) En marzo de 2004 cambió su enfoque de negocio en favor de crear la "plataforma" que desarrolla y utiliza, la nueva versión de su software [NetWeaver.](http://es.wikipedia.org/wiki/NetWeaver) (Zagalaz, 2008)

Es en este punto donde SAP se encuentra enfrentada con [Microsoft](http://es.wikipedia.org/wiki/Microsoft) e IBM, en lo que se conoce como "la guerra de las plataformas". Microsoft ha desarrollado una plataforma basada en la Web llamada [.NET,](http://es.wikipedia.org/wiki/.NET_de_Microsoft) mientras que IBM ha desarrollado otra llamada [WebSphere.](http://es.wikipedia.org/wiki/WebSphere) (Zagalaz, 2008)

A comienzos de [2004](http://es.wikipedia.org/wiki/2004) sostuvo conversaciones con Microsoft sobre una posible fusión. Las empresas dijeron que las conversaciones finalizaron sin un acuerdo. Sin embargo, a comienzos de [2006](http://es.wikipedia.org/wiki/2006) fue anunciada una alianza muy importante entre SAP y Microsoft para integrar las aplicaciones ERP de SAP con las de Office de Microsoft bajo el nombre de proyecto "Duet". (Zagalaz, 2008)

La compra de SAP por parte de Microsoft habría sido uno de los acuerdos más grandes en la historia de la industria del software, dado el valor de mercado de la [alemana,](http://es.wikipedia.org/wiki/Alemania) de más de 55.000 millones de euros (junio de 2004). (Zagalaz, 2008)

SAP ha conquistado clientes de forma consistente para aumentar la cuota del mercado global entre sus cuatro principales competidores a un 55% a fines de 2004, desde un 48% dos años antes. La participación combinada de [Oracle](http://es.wikipedia.org/wiki/Oracle) y PeopleSoft declinó de un 29% a un 23%. (Zagalaz, 2008)

SAP es una compañía alemana, pero opera en todo el mundo, con 28 sucursales afiliadas y 6 compañías asociadas, manteniendo oficinas en 40 países. (Zagalaz, 2008)

### **4.1.2 Mercados de SAP**

SAP comercializa todos sus productos en diferentes industrias del mundo, desde las compañías privadas hasta las gubernamentales. La siguiente lista es una muestra parcial de las industrias a las que sirve SAP:

- Materias primas, [minería](http://es.wikipedia.org/wiki/Miner%C3%ADa) y [agricultura](http://es.wikipedia.org/wiki/Agricultura)
- [Gas](http://es.wikipedia.org/wiki/Gas) y [petróleo](http://es.wikipedia.org/wiki/Petr%C3%B3leo)
- [Químicas](http://es.wikipedia.org/wiki/Qu%C3%ADmica)
- Metalúrgicas
- Farmacéuticas
- Materiales de construcción, arcilla y vidrio
- Construcción pesada
- **Servicios**
- Consultorías y software
- Sanatorios y hospitales
- Automoción
- Textil y vestidos
- Papel y maderas
- Sector Público
- [Retail](http://es.wikipedia.org/wiki/Retail)
- Informática
- Medios (Zagalaz, 2008)

### **4.1.3 Productos de SAP**

SAP trabaja en el sector de software de [planificación de recursos](http://es.wikipedia.org/wiki/Planificaci%C3%B3n_de_recursos_empresariales)  [empresariales](http://es.wikipedia.org/wiki/Planificaci%C3%B3n_de_recursos_empresariales) (o ERP por las siglas en inglés de Enterprise Resource Planning). El principal producto de la compañía es el software SAP ERP, llamado hasta mediados de 2007 como SAP [R/3,](http://es.wikipedia.org/wiki/R/3) en el que la "R" significa procesamiento en tiempo real y el número 3 se refiere a las tres capas de la arquitectura de proceso: bases de datos, servidor de aplicaciones y cliente. El predecesor de [R/3](http://es.wikipedia.org/wiki/R/3) fué [R/2.](http://es.wikipedia.org/w/index.php?title=R/2&action=edit&redlink=1) (Zagalaz, 2008)

Otros productos de SAP son [APO](http://es.wikipedia.org/wiki/APO) (Advanced Planner and Optimizer), [BW](http://es.wikipedia.org/wiki/BW) (Business Information Warehouse), [BI](http://es.wikipedia.org/wiki/Inteligencia_empresarial) (Business Intelligence), Customer Relationship Management [\(CRM\)](http://es.wikipedia.org/wiki/CRM), [SRM](http://es.wikipedia.org/wiki/SRM) (Supplier Relationship Management), Human Resource Management Systems [\(EHRMS\)](http://es.wikipedia.org/wiki/Sistema_de_Administraci%C3%B3n_de_Recursos_Humanos), Product Lifecycle Management [\(PLM\)](http://es.wikipedia.org/wiki/PLM), [KW](http://es.wikipedia.org/wiki/KW) (Knowledge Warehouse) RE (Real Estate), FI/CO (Financial Accounting/Controlling), SD (Sales and Distribution). (Zagalaz, 2008)

SAP también ofrece una nueva plataforma tecnológica denominada SAP NetWeaver. Esta plataforma tecnológica convierte a SAP en un programa Webenabled, lo que significa que estaría totalmente preparado para trabajar con él mediante la web. Se puede trabajar con SAP mediante cualquier navegador de internet si se tienen los componentes apropiados de SAP NetWeaver (SAP Portals). (Zagalaz, 2008)

Aunque sus principales aplicaciones están destinadas a grandes empresas, SAP también se dirige a la pequeña y mediana empresa con productos como SAP Business One y mySAP All-in-one. SAP cuenta asimismo con verticales y micro verticales. Las verticales son conocidas también como IS o Industry Solution y están SAP orientadas a diversas industrias, como por ejemplo, periódicos, mineras, cías. de telecomunicaciones. Las microverticales son SAP que atienden a industrias específicas, como por ejemplo: empresas agroexportadoras, piscifactorías, etc. Las verticales son desarrolladas por SAP y las microverticales por los socios de SAP. En muchos casos, la adopción de SAP por las empresas se hace mediante la contratación de consultoras especializadas. SAP hoy en día ha logrado excelentes resultados en el mundo de los negocios. (Zagalaz, 2008)

#### **4.1.4 Módulos de aplicación [R/3](http://es.wikipedia.org/wiki/R/3)**

- Gestión Financiera (FI): Libro mayor, libros auxiliares, ledgers especiales, etc.
- Controlling (CO): Gastos generales, costes de producto, cuenta de resultados, centros de beneficio, etc.
- Tesorería (TR): Control de fondos, gestión presupuestaria, flujo de efectivo
- Sistema de proyectos (PS): Grafos, contabilidad de costes de proyecto, etc.
- Gestión de personal (HR): Gestión de personal, cálculo de la nómina, contratación de personal, etc.
- Mantenimiento (PM): Planificación de tareas, planificación de mantenimiento, etc.
- Gestión de calidad (QM): Planificación de calidad, inspección de calidad, certificado de, aviso de calidad, etc.
- [Planificación de producción \(PP\):](http://es.wikipedia.org/wiki/Sap_pp) Fabricación sobre pedido o para stock, fabricación en serie, Kanban, etc.
- Gestión de material (MM): Gestión de stocks, compras, verificación de facturas, etc.
- Ventas y Distribución (SD): Ventas, expedición, facturación, precios, clientes, etc.
- Workflow (WF), Soluciones sectoriales (IS): Contienen funciones que se pueden aplicar en todos los módulos
- Activos Fijos (AF), Ingresos, depreciación y amortización de activos fijos. (Sub módulo de FI) AM
- Cuentas contractuales (FICA): Cuentas para clientes masivos (telefonía, cia de electricidad, universidades, autopistas, etc.)
- Presupuestos (FM): Presupuestación pública o privada.
- Viajes (TM): Manejo de viajes, reservas y gastos adicionales.
- Bussines Warehouse (BW): Sistema de soporte para la toma de decisiones (Business Intelligence)
- xApp Manufacturing Integration and Intelligence (XMII): Aplicación de integración de manufactura e inteligencia. (Zagalaz, 2008)

### **4.1.5 Sistema Informático**

Como parte principal del proyecto se desea crear un sistema de 40 reportes centralizados en una sola herramienta que trabaja en base a macros.

Se define un sistema informático como todo sistema, es el conjunto de partes interrelacionadas, hardware, software y de Recurso Humano (humanware). Un sistema informático típico emplea una computadora que usa dispositivos programables para capturar, almacenar y procesar datos. La computadora personal o PC, junto con la persona que lo maneja y los periféricos que los envuelven, resultan de por sí un ejemplo de un sistema informático. (Colobran, 2008)

Incluso la computadora más sencilla se clasifica como un sistema informático, porque al menos dos componentes (hardware y software) tienen que trabajar unidos. Pero el genuino significado de "sistema informático" viene mediante la interconexión. Muchos sistemas informáticos pueden interconectarse, esto es, unirse para convertirse un sistema mayor. La interconexión de sistemas informáticos puede tornarse difícil debido a incompatibilidades. A veces estas dificultades ocurren a nivel de hardware, mientras que en otras ocasiones se dan entre programas informáticos que no son compatibles entre sí. (Colobran, 2008)

Los diseñadores de sistemas informáticos no necesariamente esperan que sus sistemas se puedan interconectar con otros sistemas. Por otro lado, los técnicamente eruditos a menudo pueden configurar sistemas diferentes para que se puedan comunicar entre sí usando un conjunto de reglas y restricciones conocidas como protocolos. Los protocolos tratan precisamente de definir la comunicación dentro de y entre sistemas informáticos distintos pero conectados entre sí. Si dos sistemas informáticos usan el mismo protocolo, entonces podrán ser capaces de interconectarse y formar parte de un sistema mayor. (Colobran, 2008)

### **4.1.6 Negocio Retail**

El negocio de la empresa es la comercialización de combustible, pero gran parte de sus ingresos depende de las ventas en tienda de conveniencia por parte del negocio Retail. Se llaman [tiendas](http://es.wikipedia.org/wiki/Tienda) de conveniencia a los [establecimientos](http://es.wikipedia.org/wiki/Establecimiento_comercial) con menos de 500 m², con un horario comercial superior a las 18 horas, un periodo de apertura de 365 días del año. De ahí el nombre popular de 24 horas. (Flores, 2005)

Tienen un amplio [surtido](http://es.wikipedia.org/wiki/Surtido) de productos, centrado en [bebidas,](http://es.wikipedia.org/wiki/Bebida) [alimentación,](http://es.wikipedia.org/wiki/Alimento) productos de [estanco,](http://es.wikipedia.org/wiki/Estanco) [bazar,](http://es.wikipedia.org/wiki/Bazar) etc. A cambio de la amplitud de horarios y la variedad de productos, sus precios suelen ser ligeramente superiores a los de los supermercados al uso. (Flores, 2005)

Generalmente, se ubican en el centro de las ciudades aunque también se engloban bajo esta denominación otros locales como, por ejemplo: los situados junto a [estaciones de servicio](http://es.wikipedia.org/wiki/Estaci%C3%B3n_de_servicio) o las tiendas situadas en los aeropuertos, que pueden ser o no libres de impuestos (Duty Free). (Flores, 2005)

### **4.1.7 Productos a la venta**

Las tiendas de conveniencia, por su tamaño, ofrecen una variedad menor de productos que los [supermercados,](http://es.wikipedia.org/wiki/Supermercado) pero aun considerable por sí sola. Los productos ofrecidos suelen centrarse en bebidas (alcohólicas y no alcohólicas) y alimentos, principalmente [comida chatarra](http://es.wikipedia.org/wiki/Comida_chatarra) (panecillos, frituras, dulces y golosinas), [comida rápida,](http://es.wikipedia.org/wiki/Comida_r%C3%A1pida) enlatados, congelados, conservas y minoritariamente, productos frescos. Debido a que los clientes suelen ir de paso o con prisa, es frecuente que se venda comida preparada y consumible inmediatamente, como sándwiches refrigerados, [hot dog](http://es.wikipedia.org/wiki/Hot_dog) y [café.](http://es.wikipedia.org/wiki/Caf%C3%A9)

Debido las necesidades del mercado, muchas tiendas de conveniencia también proveen periódicos, revistas, productos de uso doméstico y para la higiene personal, así como fármacos de venta libre. Es también notorio que en cada país varía la clase de productos que los clientes esperan estén disponibles. En países como [Japón,](http://es.wikipedia.org/wiki/Jap%C3%B3n) es frecuente ver incluso ropa a la venta en dichos establecimientos. (Wikipedia, 2012)

Las leyes sobre el consumo de alcohol también influyen notoriamente en esta clase de tiendas, pues en algunos países solo se permite la venta de alcohol a un monopolio estatal (por ejemplo, en [Islandia\)](http://es.wikipedia.org/wiki/Islandia), durante ciertas horas del día, o está prohibido totalmente (e.g. en la mayoría de los países islámicos). La venta de [tabaco](http://es.wikipedia.org/wiki/Tabaco) y [cigarrillos](http://es.wikipedia.org/wiki/Cigarrillo) se encuentra en similar situación, pues algunas legislaciones solo permiten la venta de tabaco en negocios especiales, altamente regulados. (Wikipedia, 2012)

### **4.2 Historia de la Empresa**

### **4.2.1 Información sobre la empresa**

El centro de soporte operativo para una empresa comercializadora de combustible se estableció en la ciudad de Guatemala en el año 2002. La empresa comenzó como un centro de atención telefónica para los clientes ubicados en Estados Unidos. En su comienzo la empresa contaba con 40 empleados, todos bilingües y con horarios rotativos las 24 horas. (Escoto, 2011)

En el año 2004 el centro de atención telefónica se traslado a Curitiba en Brasil. En este año se realizo el traslado de las oficinas ubicadas en Houston Texas hacia Guatemala, migrando así los procesos, bases de datos y programas utilizados para el control y ejecución de las operaciones en más de mil estaciones de servicio en toda América. Un total de 200 empleados fueron requeridos para absorber la migración y estabilización de los procesos. (Escoto, 2011)

En el año 2008 se comenzó la negociación para migrar los procesos de los países Europeos en donde la empresa tiene operaciones. En Europa existen casi mil quinientas estaciones de servicio operadas por la compañía en donde los procesos son similares, aunque con retos como lo es el idioma y la diferencia de horario. Para esta migración se necesitarán aproximadamente 150 nuevos empleados y una redistribución de la carga laboral entre los empleados actuales. (Escoto, 2011)

#### **4.2.2 Misión**

Maximizar el desempeño del negocio por tienda por país:

- Por medio de un servicio eficiente y confiable.
- Por medio del uso de medidas preventivas en seguridad y controles para asegurar la ejecución operacional libre de errores.
- Por medio de la mejora continua de procesos en un entorno competitivo.
- Por medio de un equipo profesional dispuesto a dar la milla extra. (Escoto, 2011)

#### **4.2.3 Visión**

Ser famosos mundialmente proporcionando el mejor servicio, soporte y soluciones a la empresa comercializadora de combustible en la rama de negocio Retail. (Escoto, 2011)

### **4.3 Actividad Principal de la Empresa**

#### **4.3.1 Líneas de negocio**

La empresa comercializadora de combustible se divide en tres líneas de negocio principales: Exploración y extracción de crudo, comercialización venta y distribución de combustible y Químicos. (Escoto, 2011)

En la exploración y extracción de crudo se desarrollan las tecnologías necesarias para la búsqueda y excavación en lugares donde se encuentra el petróleo. Esta es la rama más grande de la empresa ya que cuentan con plataformas de extracción de crudo en todo el mundo. Una parte importante de esta rama es el desarrollo sostenible y análisis ambiental para evitar derrames o incidentes que puedan contaminar el medio ambiente. (Escoto, 2011)

En la rama de comercialización, venta y distribución de combustible es donde se procesa el crudo por medio del uso de refinerías. El crudo procesado se vende a las distintas comercializadoras de combustible. El producto terminado que es el combustible, se distribuye a las tiendas operadas por la compañía para su venta en el negocio retail. El negocio retail o venta a minoristas es donde el centro de soporte operativo para tiendas retail juega un papel importante. (Escoto, 2011)

En la rama de Químicos se desarrollan todas las investigaciones necesarias para determinar los componentes y procesos necesarios para refinar el producto y poder ofrecer un producto final de alta calidad que cumpla con los estándares establecidos por la compañía. (Escoto, 2011)

#### **4.3.2 Giro de la empresa**

La empresa comercializadora de combustible tiene tres giros principales:

Giro Industrial: debido a que realizan actividades de transformación de crudo en un proceso productivo en donde agregan valor al incorporar tecnología y procesos obteniendo así el combustible que es el producto final.

Giro Comercial: debido a que la empresa se dedica a la venta, comercialización y distribución del combustible que fue transformando durante la actividad industrial.

Giro de servicio: debido a que la empresa cuenta con 4 centros de soporte en todo el mundo, el servicio proporcionado es lo que garantiza la eficiente operación de la empresa en todo el mundo en la rama de venta, comercialización y distribución de combustible. Los centros de soporte se localizan en Guatemala (soporte operativo), Curitiba Brasil (soporte IT o de Tecnología), Bruselas Bélgica (servicio de atención telefónica a los países Europeos) y en Bangkok Tailandia para las operaciones de la compañía en el continente asiático. (Escoto, 2011)

### **4.4 Información sobre los departamentos dentro de la empresa**

### **4.4.1 Especificación de áreas de trabajo**

En el centro de soporte operativo ubicado en la ciudad de Guatemala se maneja toda la operación relacionada con cinco áreas principales del negocio retail: control y manejo de combustible, inventarios de productos en tienda de conveniencia, contabilidad y finanzas, centro de llamadas y servicio a clientes internos y controles operativos para toda América y Europa. (Escoto, 2011)

El departamento de control y manejo de combustible es el encargado de monitorear todo el combustible que se entrega y se vende en pista en cada estación de servicio. En este departamento se monitorean las variaciones o pérdidas de combustible por categoría y el objetivo principal del departamento es minimizar la perdida de combustible ya sea por robo o fugas y maximizar los ingresos por venta. (Escoto, 2011)

En el departamento de productos de tienda de conveniencia se maneja toda la información relacionada con inventarios, planogramas, artículos, precios y stock en tienda para que la venta sea eficiente. Este departamento es el encargado de mantener niveles óptimos de inventario, precios correctos en los artículos, distribución estratégica de planogramas y generar órdenes de compra de producto cuando este llega por debajo de su stock de seguridad. (Escoto, 2011)

En el centro de llamadas y servicio al cliente, se atienden las requisiciones de los clientes internos y se resuelven todos los problemas relacionados con la operación en tienda. El personal de este departamento tiene conocimiento de todas las áreas y operaciones de la compañía para poder proporcionar soluciones prácticas y eficientes. (Escoto, 2011)

El departamento de contabilidad es el encargado de llevar el control de cuentas de ingresos y egresos, así como verificar el pago a proveedores en los diferentes países. El departamento contable es el encargado de reconciliar cuentas y presentar a fin de mes los resultados finales para su análisis posterior. (Escoto, 2011)

El departamento de controles es el encargado de monitorear todos los métodos de pago y garantizar que no existan robos o pérdidas de dinero en las estaciones de servicio. Este departamento funciona como auditoria externa y por medio del análisis diario del balance de caja de cada estación de servicio puede detectar faltantes o problemas con los diferentes métodos de pago. (Escoto, 2011)

#### **4.4.2 Labores y roles asignados**

Cada departamento cuenta con un promedio de 8 analistas que se encuentran a cargo de un supervisor de departamento. Los supervisores de departamentos le reportan a un gerente de área (5 en total) y cada gerente de área le reporta a un solo gerente general. (Escoto, 2011)

Los analistas son responsables de ejecutar los procesos y son los que tienen relación directa con los clientes internos. (Escoto, 2011)

El supervisor de departamento es el encargado de supervisar el trabajo de los analistas, evaluar los indicadores de desempeño individuales, determinar el entrenamiento necesario y buscar opciones de desarrollo dentro de la organización para los analistas. (Escoto, 2011)

El gerente de área es el encargado de supervisar el trabajo de los supervisores de departamento. Un total de 6 supervisores de departamento le reportan a un gerente de área. Los gerentes de área evalúan los indicadores de desempeño por equipo de trabajo para determinar si se están cumpliendo los objetivos de cada departamento. (Escoto, 2011)

El gerente general es el encargado de evaluar el desempeño de cada área de la organización. Le reportan 5 gerentes de área y su trabajo principal es garantizar que se cumplan los objetivos organizacionales. (Escoto, 2011)

### **5. Situación Actual de la Empresa**

### **5.1 Análisis de la Situación Actual**

#### **5.1.1 Generalidades**

Los reportes generados por los distintos departamentos en el centro de soporte operativos se manejan de una manera individual por departamento. Estos reportes tienen la característica que son dirigidos a grupos particulares de personas que los utilizan según la actividad que desempeñan dentro de la compañía.

En la actualidad no existe un control o algún sistema en donde se pueda monitorear los reportes que se envía a los clientes internos ubicados en los diferentes países en donde se presta servicio de soporte. Tampoco se conoce la finalidad de los reportes ya que estos pueden ser de control, financieros, estadísticos o de reconciliación.

### **5.1.2 Descripción y flujo de la información.**

La información enviada a los clientes internos por cada uno de los departamentos es semanal o mensual dependiendo de las necesidades o requerimientos de los clientes.

La información semanal se envía los días jueves, ya que este es el cuarto día de la semana laboral y es en este día cuando la información más completa esta disponible. La información o reportes mensuales se envían el quinto o sexto día hábil después de finalizado el mes. Se debe esperar este periodo de tiempo para que el departamento de contabilidad termine los ajustes de fin de mes.

La información para alimentar los reportes se obtienen de una aplicación de SAP llamada BW (Business Warehouse por sus siglas en ingles). Este sistema facilita la extracción de información de SAP. La información que se obtiene de SAP se coloca en bases de datos o en hojas de cálculos de Excel para luego ser enviada en forma de reporte a los clientes internos en los distintos países.

### **5.2 Descripción de Software y Hardware utilizado**

#### **5.2.1 Sistemas y programas utilizados en la empresa**

En el centro de soporte operativo se utilizan diferentes sistemas para realizar las tareas diarias. Para correo electrónico se utiliza un programa de IBM llamado Lotus notes. Este programa funciona como un tipo de Outlook en donde se puede enviar y recibir correos, cuenta con un calendario y agenda, correo compartido y sistema de mensajes instantáneos entre otros.

Todas las computadoras cuentan con Windows XP y office 2003. Todas las operaciones están basadas en una plataforma de SAP GUI 7.1 y por medio de SAP se tiene acceso a dos aplicaciones utilizadas para elaborar reportes. Estas

aplicaciones son BW (Business Warehouse) y DSDW (Down Stream Data Warehouse).

### **5.2.2 Equipo de cómputo u otro equipo utilizado**

Todas las computadoras en el centro de soporte operativo son marca DELL de 80GB de de memoria y 2GB de memoria RAM con monitores LCD pantalla plana de 19 pulgadas. Por cada equipo hay asignadas 2 laptops en promedio marca DELL con 1GB de memoria RAM.

El centro de soporte cuenta con una planta telefónica para aproximadamente mil extensiones. Con cada extensión se puede tener hasta un máximo de 3 conversaciones simultáneas y se pueden organizar conferencias con más de 10 personas. En las oficinas centrales se cuenta con dos servidores para el almacenamiento de información que esta disponible para todos en el directorio compartido.

#### **5.3 Descripción del sistema de reportes utilizado en la actualidad**

#### **5.3.1 Tipos de reportes**

Los reportes generados en los distintos departamentos contienen información de combustible, inventarios y variaciones entre otros.

En el departamento de manejo de combustible se generan reportes mensuales sobre la perdida de combustible mensual, indicadores de desempeño y problemas técnicos que afectaron las ventas del mes.

En el departamento de inventarios y productos de tienda de conveniencia se generan reportes semanales sobre variaciones en los conteos de inventario físico, artículos asignados incorrectamente, problemas con planogramas, stock negativo, etc.

En el departamento de controles se generan reportes sobre variaciones de dinero, problemas de ventas, problemas de transmisión de información y casos de robos en tienda reportables.

En el departamento de contabilidad se generan reportes mensuales sobre ajustes realizados por eventualidades, y reportes sobre entradas manuales al sistema durante la reconciliación del mes.

En el departamento de llamadas y servicio al cliente se generan reportes sobre problemas técnicos con el portal de SAP en tienda, recurrencia en llamadas telefónicas por los gerentes de tienda, problemas de POS y recurrencias con transmisión de ventas de POS a SAP.

Todos estos reportes se envían a distintas personas llamadas clientes internos. Los clientes internos pueden ser los supervisores de campo, gerentes de tienda, auditores externos, gerentes regionales y gerentes de país.

### **5.3.2 Medios utilizados para el envió de reportes**

Los reportes generados por cada uno de los departamentos son enviados a los usuarios finales como un archivo adjunto por medio de correo electrónico. Cada departamento lleva un registro o un listado de distribución para facilitar el envió mensual o semanal de la información.

### **6. Objetivos**

#### **Objetivo General:**

 Elaborar e implementar un sistema centralizado y estandarizado de reportes global para incrementar la eficiencia operacional y la rentabilidad financiera por tienda por país.

#### **Objetivos Específicos:**

- Realizar un estudio completo sobre la situación de reportes actual de la empresa para identificar todos aquellos factores a considerar antes de la implementación del proyecto.
- Determinar los procedimientos, personal, herramientas y tiempo necesario para implementar el sistema de reportes centralizado.
- Minimizar al máximo los reportes que se envían a los diferentes países por los distintos departamentos dentro del centro operativo.
- Eliminar las plazas ocupadas por personas que generan distintos reportes en distintos países del mundo, contribuyendo así en la reducción de gastos de operación originados por los altos sueldos y salarios asignados a esas plazas.
- Evaluar el impacto del proyecto a corto y mediano plazo para implementar mejoras o cambios si fuera necesario.

#### **7. Justificación**

La razón principal para la elaboración de un sistema centralizado y estandarizado de reportes global es proporcionar a los gerentes regionales una herramienta que ayude a incrementar la eficiencia operacional y rentabilidad financiera por tienda por país. Para esto existirá un departamento dedicado a generar los reportes y cada uno de los integrantes del equipo tendrá la experiencia necesaria en las diferentes áreas de la empresa.

Este trabajo contribuye en gran parte a la estandarización de procesos y a centralización del flujo de información que debe ser en dos vías para garantizar el éxito del proyecto. La centralización del flujo de información es clave para poder proporcionar una poderosa herramienta de análisis con información confiable que sirva para alcanzar los objetivos planteados.

### **8. Metodología**

- 1. Para elaborar el sistema centralizado de reportes se identificaron los reportes que debería contener el sistema, esta información se obtuvo por medio de entrevistas con el supervisor de cada equipo de trabajo y así saber si elaboraban reportes o no.
- 2. Luego se realizaron entrevistas con las personas especialistas en el tema para obtener el detalle de la información necesaria y la frecuencia en la cual la información debía ser procesada.
- 3. Al centralizar la información obtenida de cada una de las personas especialistas en su tema, se agrupan, resumen y estandarizan los reportes en la herramienta. La forma en que esta herramienta logra incrementar la eficiencia operacional es que los usuarios finales pueden utilizar la herramienta que contendrá todos los reportes necesarios consolidados para realizar un análisis completo de una estación de servicio. Al tener un resumen de los resultados el usuario final puede ver las áreas en las que debe enfocarse para evitar pérdidas monetarias o de inventario y así mejorar la rentabilidad del negocio.
- 4. Al conocer el detalle de los reportes que debían ser incluidos en la herramienta, se analizó con la ayuda de los programadores y el equipo encargado de realizar la herramienta, la mejor forma de presentar los resultados.
- 5. Una vez definida la forma estándar en que los distintos reportes serian mostrados se definieron también los resultados que debía mostrar cada reporte. Por medio del cronograma, se realizó un estimado del tiempo que tomaría realizar los reportes.
- 6. Parte de completar los reportes consistía en validar la información. La validación consistió básicamente en comparar los totales de los reportes versus los totales mostrados directamente en el sistema. Esta validación la realizó algún miembro del equipo encargado de implementar la herramienta.
- 7. Se definió una forma estándar de presentar resultados de distintos reportes para lograr procesar toda la información y consolidarla en una sola herramienta. Debido a que la herramienta cuenta con un formato amigable (Microsoft Excel) es posible que el usuario final pueda interpretar la información rápidamente.
- 8. Adicionalmente se realizaron entrenamientos virtuales con un contacto por región para que esta persona impartiera el entrenamiento del uso de la herramienta al resto de sus compañeros, esto fue necesario ya que la herramienta seria utilizada por personas de distintas partes del mundo.
- 9. Para medir el impacto del proyecto se llevaron estadísticas del uso de la herramienta. Cada vez que un usuario final utiliza la herramienta, llega una notificación que es almacenada en una base de datos para luego medir las estadísticas de uso y conocer si la herramienta esta siendo utilizada y por quien. Si se identifica que ciertas zonas no utilizan la herramienta, el equipo que elaboró la herramienta se comunica con el contacto de la zona e investiga si necesitan más entrenamiento sobre

como utilizar la herramienta y se investiga también la razón por la cual no utilizan la herramienta para explicarles los beneficios de utilizarla.

### **9. Resultado**

A continuación se describe a detalle la forma en que se logró consolidar la herramienta de reportes y se muestra como resultado final la herramienta que será utilizada por los usuarios finales que son las personas encargadas de controlar las estaciones de servicios para minimizar las perdidas monetarias y de inventarios, logrando así un mejor margen de ganancia para la empresa.

Este apartado muestra el proyecto de mejora planteando la información general, programas y accesos necesarios, así como los beneficios originados por las mejoras implementadas. También se identifica a los custodios de la información y personas encargadas de la ejecución del proyecto. Se muestra el proceso para analizar los datos y canales de distribución de la información hacia el usuario final. También se muestran las ventajas, eficiencias y costo de los recursos necesarios para la implementación.

### **9.1 Descripción del Proyecto Final**

#### **9.1.1 Información sobre el proyecto y herramienta de reportes global**

Se desarrolló e implementó un sistema de reportes centralizado y estandarizado para todos los países de América y Europa que será utilizado por los gerentes regionales, supervisores y gerentes de país para identificar las áreas de mejora y así poder incrementar la rentabilidad por tienda por país.

Para la implementación del proyecto se creó una estructura de reportes llamado árbol de decisiones. En el árbol de decisiones se segmentaron los reportes según el área a la que pertenece. Existen 9 grandes áreas que en conjunto contribuyen a mejorar la rentabilidad por tienda y hacer más eficientes los procesos. Las áreas se de detallan a continuación:

- Reportes financieros y no financieros primarios
- Desempeño en Seguridad, Salud y Medio Ambiente
- Controles en tienda
- Volúmenes y Reportes Financieros
- Manejo de Inventarios
- Enfoque en Servicio al cliente
- Costos de Operación manejables en Tienda
- Manejo de efectivo y métodos de pago
- Manejo de personal en tienda

A partir de estas 9 áreas principales se desarrolló una estructura de 40 reportes en total, los cuales son alimentados por bases de datos en Microsoft Access y estas bases de datos son alimentadas por información que proviene de SAP. Esta información es generada por medio del uso de queries establecidos en las aplicaciones de SAP BW y DSDW. A continuación se describe el flujo de información primaria:

- 1. La información fuente llega a la base de datos
- 2. La base de datos procesa la información y crea archivos de texto que son exportados a un destino específico en una red local (LAN).
- 3. La herramienta global de reportes por medio del uso de macros utiliza los archivos de texto para generar el reporte en Excel según formatos de reportes establecidos.

A continuación se muestra el diagrama de flujo de información:

### **Figura 1: Diagrama de Flujo de Información**

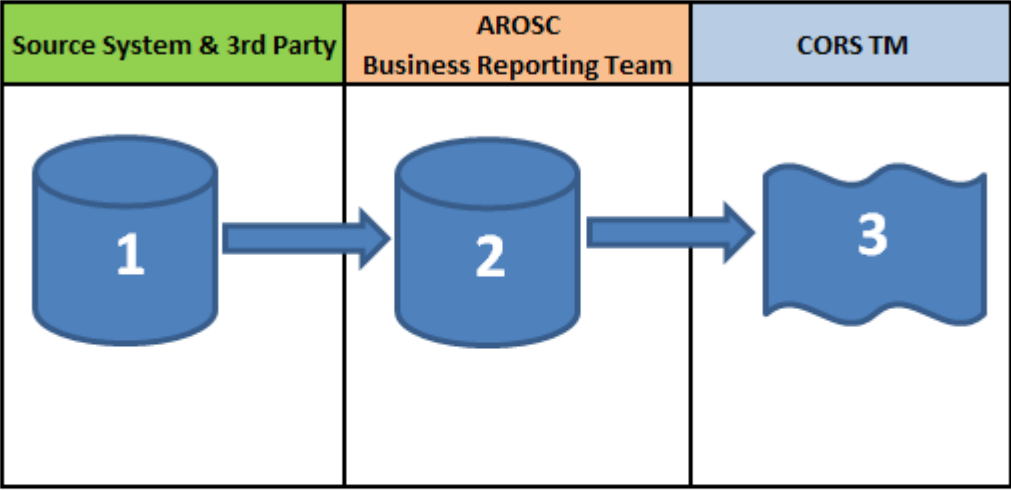

#### **GLOBAL CORS Reports - DATA FLOW & TECHNICAL SOLUTION**

1. Source Data connects to the Database.

2. Database creates the text files to feed the reports and Scorecard (if applicable). The text files are exported to a specific zone folder.

3. The CORS TM Reports via the integrator (internal database) open the excel templates and recreates the reports with updated data.

El sistema global de reportes esta basado en un archivo de Excel y por medio del uso de macros se puede ingresar a los reportes disponibles. A continuación se muestra la estructura:

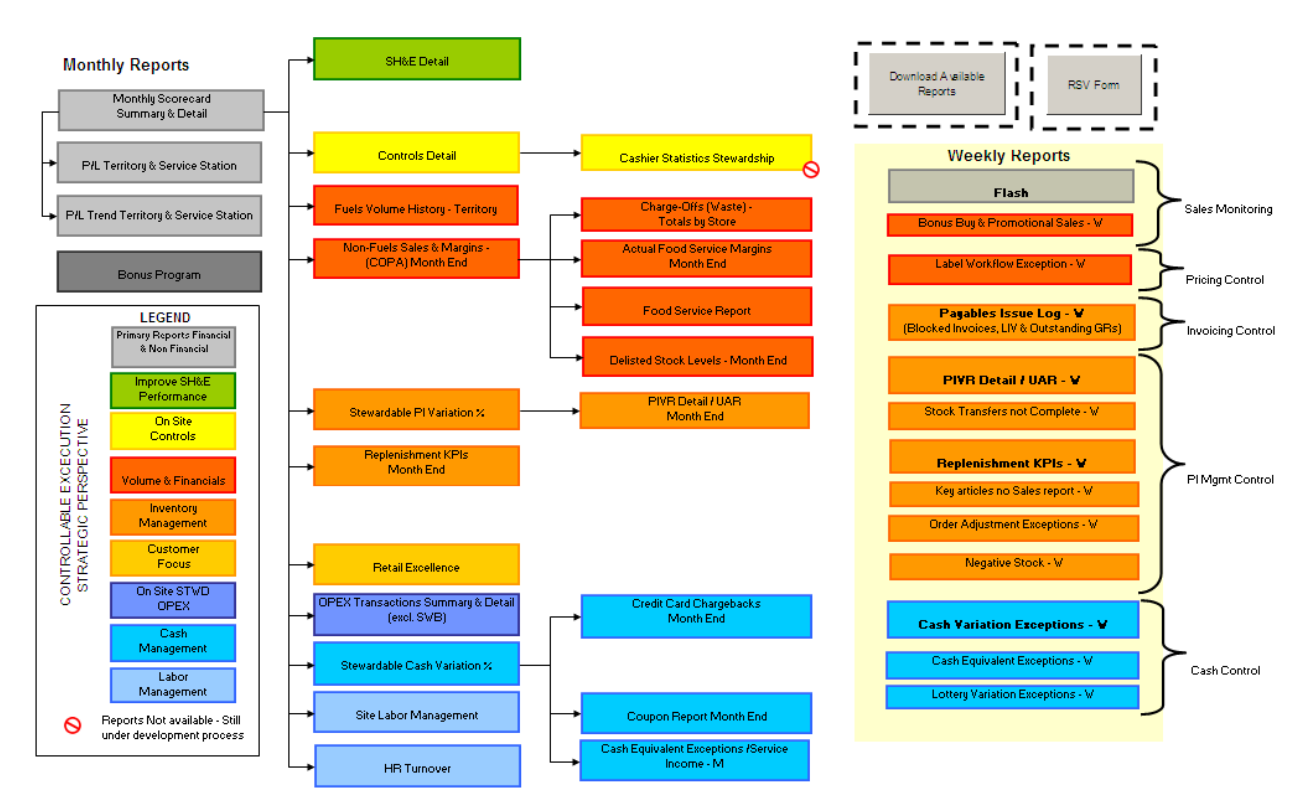

## **Figura 2: Estructura del Sistema Global de Reportes**

Cada uno de las ramas del árbol de decisiones se identificó con un color que muestra la relación existente entre los reportes según las 9 grandes áreas descritas anteriormente.

Los supervisores de tienda tienen la opción de generar un reporte individual por tienda llamado VRT (Visita Regular a Tienda) en donde se muestran todas las métricas financieras y no financieras de la tienda. Este reporte individual les ayuda a identificar las áreas a mejorar por tienda y les ayuda a programar las visitas necesarias. De esta forma las visitas realizadas a cada tienda son más eficientes ya que se puedan tomar acciones correctivas a tiempo.

Para el envío de reportes no se estará utilizando el correo electrónico como canal de distribución. Para sustituir este medio se estará utilizando la red de área local (LAN) de cada país para que el usuario final pueda instalar la herramienta de reportes global desde su ubicación actual.

El proceso se describe a continuación:

- 1. El equipo encargado de generar los reportes pegará los archivos de texto en la red de área local (LAN) de cada país. Debido a que existen reportes semanales y mensuales, se envía una notificación a los usuarios finales cuando los reportes están disponibles.
- 2. El usuario debe instalar la herramienta siguiendo las instrucciones tal como se muestra en la siguiente figura:

### **Figura 3: Instrucciones para Instalar la Herramienta**

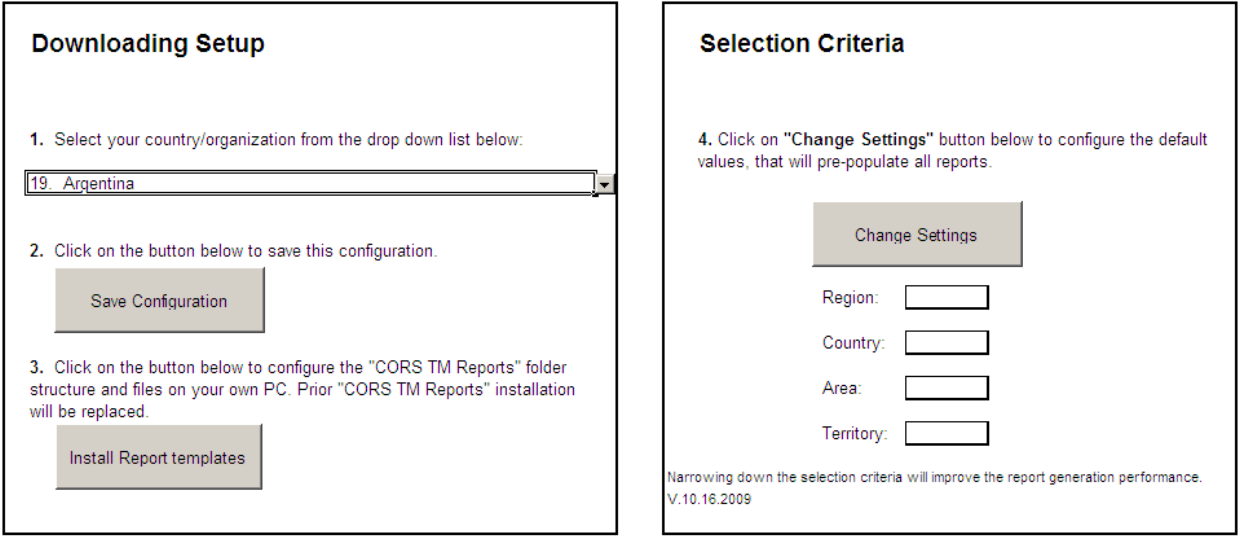

3. Luego de instalar la herramienta el usuario puede tener acceso a los reportes ingresando por medio del árbol de decisiones mostrado en la Figura 2 Estructura del Sistema Global de Reportes.

A continuación se muestra el diagrama del flujo de la información desde su origen hasta el usuario final:

#### **Figura 4: Diagrama del Flujo de la Información Desde su Origen Hasta el Usuario Final**

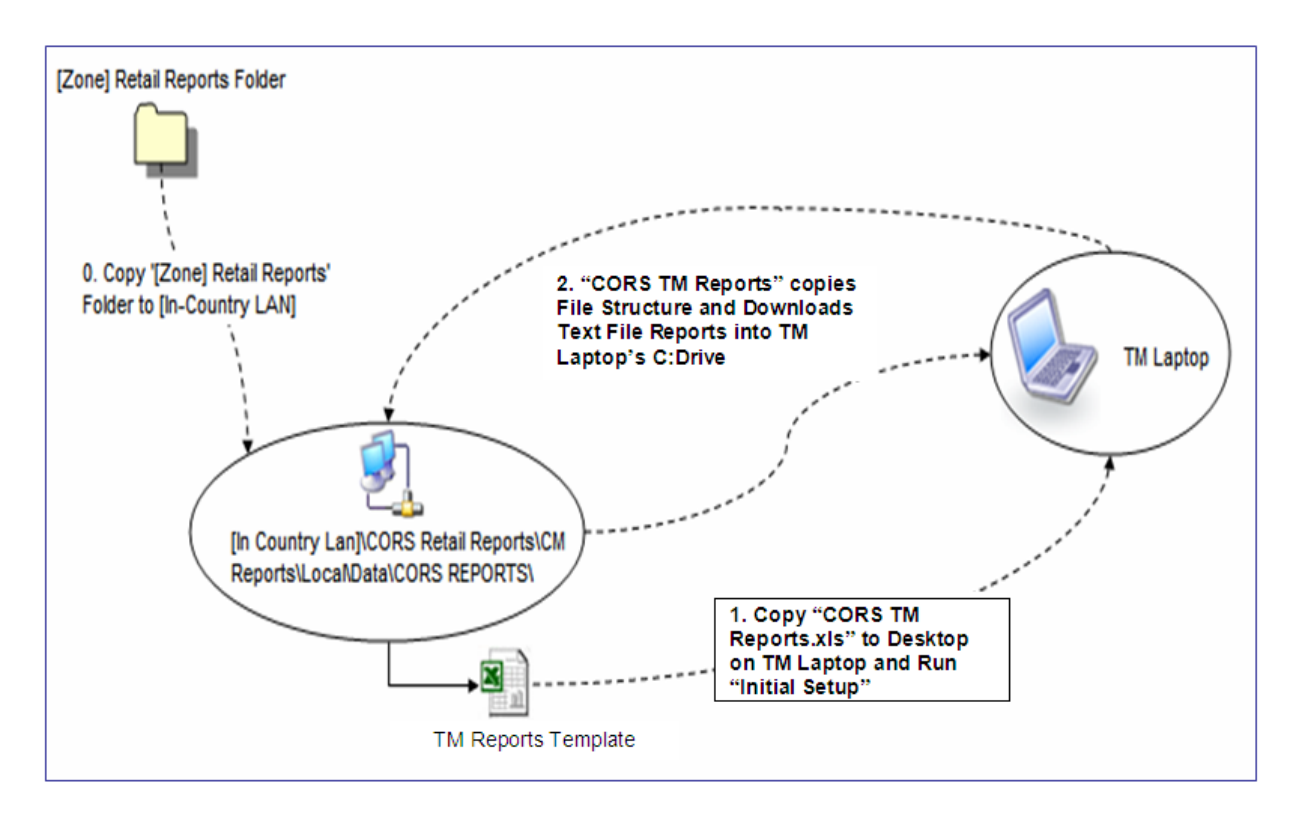

La herramienta de reportes global es un archivo de Excel que cuenta con 6 hojas en donde el usuario puede encontrar la siguiente información:

- 1. Información general de cómo instalar y como utilizar la herramienta.
- 2. Árbol de Decisiones para acceder a los reportes.
- 3. Calendario que contiene información sobre los reportes semanales y mensuales y la fecha en que estos reportes estarán disponibles.
- 4. Hoja para envío de dudas comentarios o sugerencias.
- 5. Guía de instalación
- 6. Listado de tiendas disponibles para el área o país.

A continuación se muestra la herramienta:

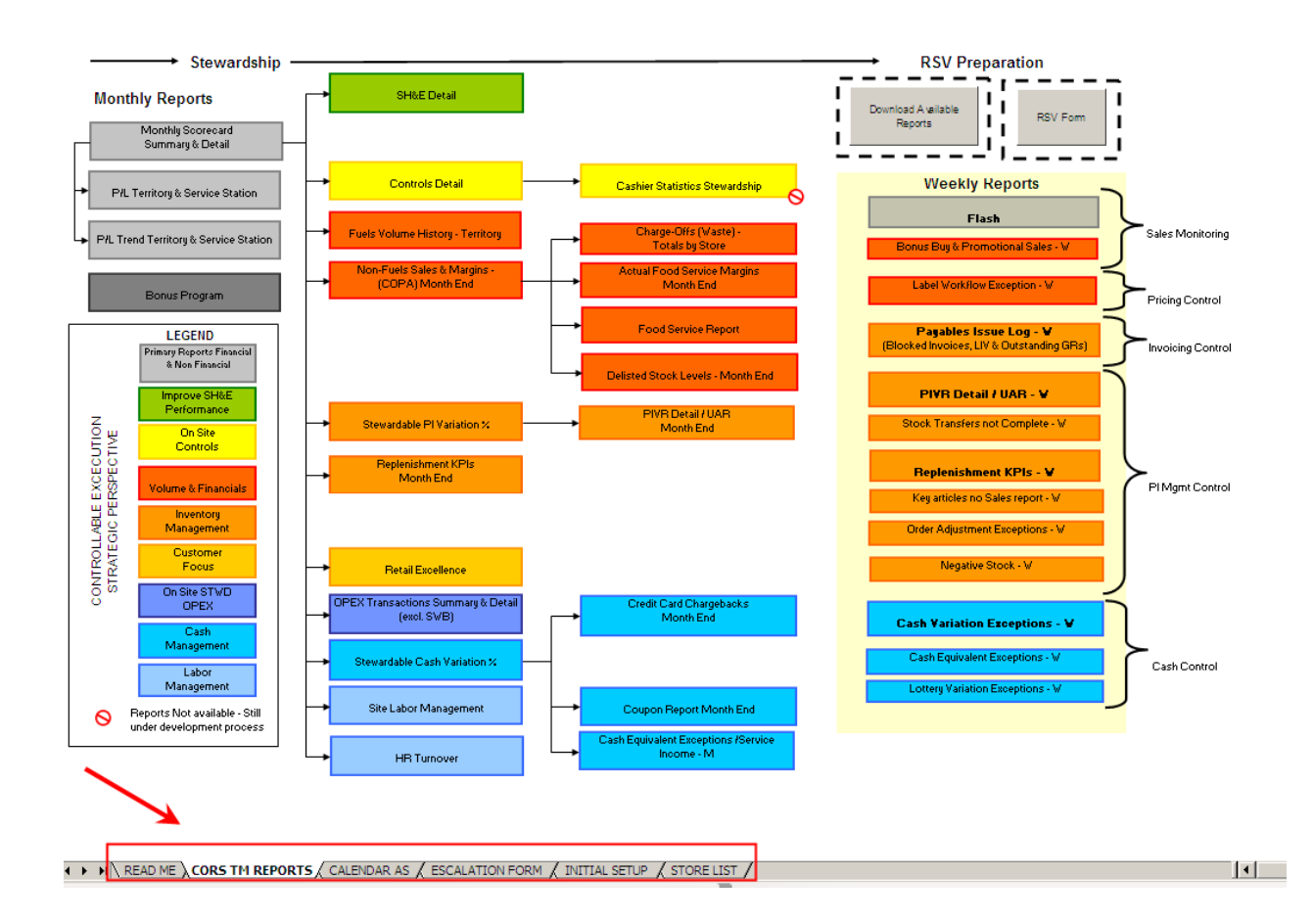

### **Figura 5: Herramienta - Sistema Global de Reportes**

### **9.1.2 Programas y accesos necesarios.**

Para poder utilizar la herramienta es necesario que los usuarios tengan instalado en su PC Microsoft office 2003 ya que el sistema de reportes utiliza Excel y Access para poder ejecutarse correctamente.

También es necesario que el usuario final tenga accesos de lectura y escritura a la red de área local (LAN) de su país correspondiente. Este acceso es fundamental para que el usuario final pueda utilizar la herramienta libre de errores.

En caso el usuario final no tenga acceso a su red de área local (LAN), se le puede tramitar el acceso con el respectivo endoso del supervisor inmediato. Este trámite toma aproximadamente 1 día en completarse.

### **9.2 Identificación de personal clave para la implementación del proyecto**

Para el desarrollo e implementación del proyecto se ha identificado al personal clave necesario el cual se detalla a continuación:

Los programadores: El papel de los programadores es fundamental para el desarrollo de las bases de datos y archivos vinculados que será utilizados para generar los reportes.

Los especialistas en cada departamento de la empresa son fundamentales para el análisis de la información y para validar que la información contenida en los reportes es la correcta y así mantener la calidad de los reportes libre de errores.

Un supervisor de departamento que será el encargado de coordinar con los especialistas y programadores la ejecución del proyecto conforme al cronograma establecido.

El COE de reportes global es el encargado de estandarizar y alinear los reportes para América y Europa. Tal como se menciona anteriormente, existen pequeñas diferencias en la forma en que se generan los reportes en los diferentes países, por lo que la labor del COE es clave para consolidar, negociar y establecer los formatos, información y frecuencia con que se estarán generando los reportes para todos los países.

El CEO de sistemas global que es el encargado de las aplicaciones de SAP BI (business intelligence por sus siglas en ingles) así como las aplicaciones BW y DSDW.

El gerente general del proyecto es el encargado de proporcionar los endosos necesarios para acceso a información y programas restringidos para todos los usuarios que serán utilizados en la ejecución del proyecto.

#### **9.2.1 Custodios de la Información.**

Los custodios de cada reporte y de la información serán los gerentes de cada zona establecida. Para poder tener un mejor control se dividió en 3 zonas principales siendo estas: Norte América, Centro y Sur América y Europa.

El papel de los custodios es fundamental porque ellos serán los encargados de consolidar y negociar los cambios o adiciones a los reportes en el futuro para cada una de las zonas. Estas personas cumplirán el papel de punto de contacto para evaluar propuestas, estarán involucrados en las negociaciones y ellos deben estar consientes que los cambios deben aplicarse para todos las zonas de lo contrario las peticiones serán rechazadas ya que la base del proyecto es la estandarización y centralización de la información. A continuación se muestra una estructura jerárquica establecida para cada zona:

### **Figura 6: Estructura Jerárquica para Cada Zona**

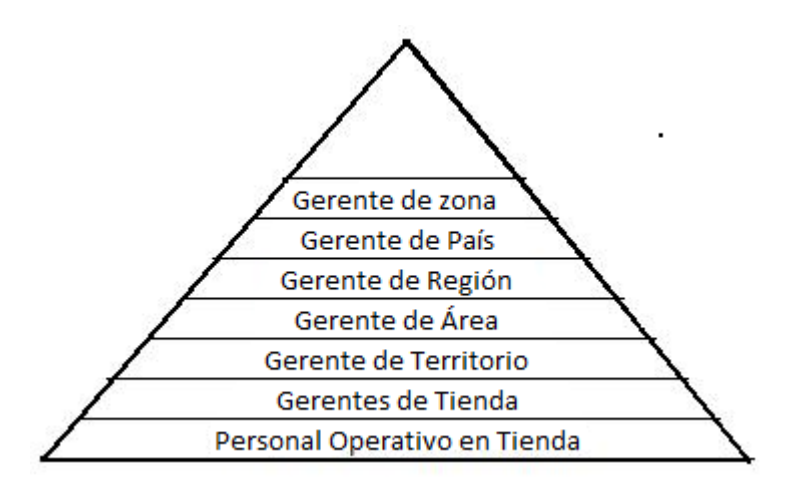

El gerente de tienda tiene a su cargo todo el personal operativo de tienda que por lo general son 8 a 10 empleados dependiendo del tamaño de la tienda.

El gerente de territorio tiene a su cargo 8 a 10 gerentes de tienda.

El gerente de área tiene a su cargo de 5 a 6 gerentes de territorio.

El gerente de región tiene a su cargo de 1 a 2 gerentes de área.

El gerente de país tiene a su cargo 1 o 2 o más gerentes de región.

El gerente de zona tiene a su cargo todos los gerentes de país

#### **9.2.2 Personal encargado de la ejecución.**

Las personas encargadas de la ejecución del proyecto son aquellas que estarán generando los reportes semanales y mensuales. Tal como se mencionó con anterioridad, estas personas son las expertas en cada una de las 5 grandes áreas del centro de soporte operativo. Las áreas se detallan a continuación:

Control y manejo de inventarios Control de combustible Controles financieros Contabilidad Soporte operativo

Como parte del proyecto se creó un equipo de reportes con un total de 9 analistas y un supervisor. También se cuenta con el soporte de 2 programadores que serán los encargados de realizar los ajustes necesarios a las bases de datos y creación de nuevas si fuera necesario.

### **9.3 Análisis de Datos para La Estandarización**

### **9.3.1 Fuente de la Información**

Todos los datos provienen de tres fuentes principales. Estas fuentes son aplicaciones de SAP BW y DSDW y paginas de internet.

Una de las principales ventajas que tiene este proyecto es que todos los datos para todos los países provienen de SAP y sus aplicaciones por lo que la estandarización por país no representa un problema.

La información que proviene de las páginas de internet se obtiene por medio de un acceso especial solicitado a los distintos proveedores. Por lo general se tiene un acceso genérico que no cambia y otorga privilegios únicamente de consulta.

### **9.3.2 Estandarización de datos por país.**

Para poder estandarizar los datos por país, se delimitaron los queries contenidos en las aplicaciones de SAP BW y DSDW. Estos queries se ajustaron con los campos e información requerida para poder utilizar el mismo query para todos los países. Un query es un reporte establecido por las aplicaciones de SAP BW y DSDW que se utilizan para consultas y estos pueden ser manipulados para mostrar únicamente la información necesaria.

En el caso de los países de América del Sur se trabajó con el COE de sistemas global para corregir categorías de artículos mal asignados y alinearlos según las NACS 34. Este procedimiento fue fundamental para garantizar la integridad de la información y la calidad de los reporte finales.

#### **9.4 Evaluación de canales de distribución de la información.**

#### **9.4.1 Herramientas necesarias**

Para distribuir los reportes a los usuarios finales que estará utilizando el correo electrónico y la red de área local (LAN)

El correo electrónico se utilizará únicamente para enviar notificaciones cuando los reportes semanales o mensuales estén disponibles en la LAN de cada país.

En la Red de área local (LAN) se estará colocando los archivos de texto que contienen la información actualizada de cada reporte. Por medio del uso de la herramienta de reportes el usuario final podrá copiar los archivos de texto en su disco duro lo cual facilitará la generación y uso de los reportes. Se identificó que desde la ubicación actual el acceso a las diferentes redes de área local LAN es muy lento por lo que se diseñó una pequeña herramienta que facilita el pegado de archivos de texto en las diferentes LAN.

A continuación se muestra la herramienta creada para pegar la información en las diferentes redes de área local (LAN) definidas por país.

### **Figura 7: Herramienta para Pegar la Información en las Diferentes Redes de Área Local (LAN)**

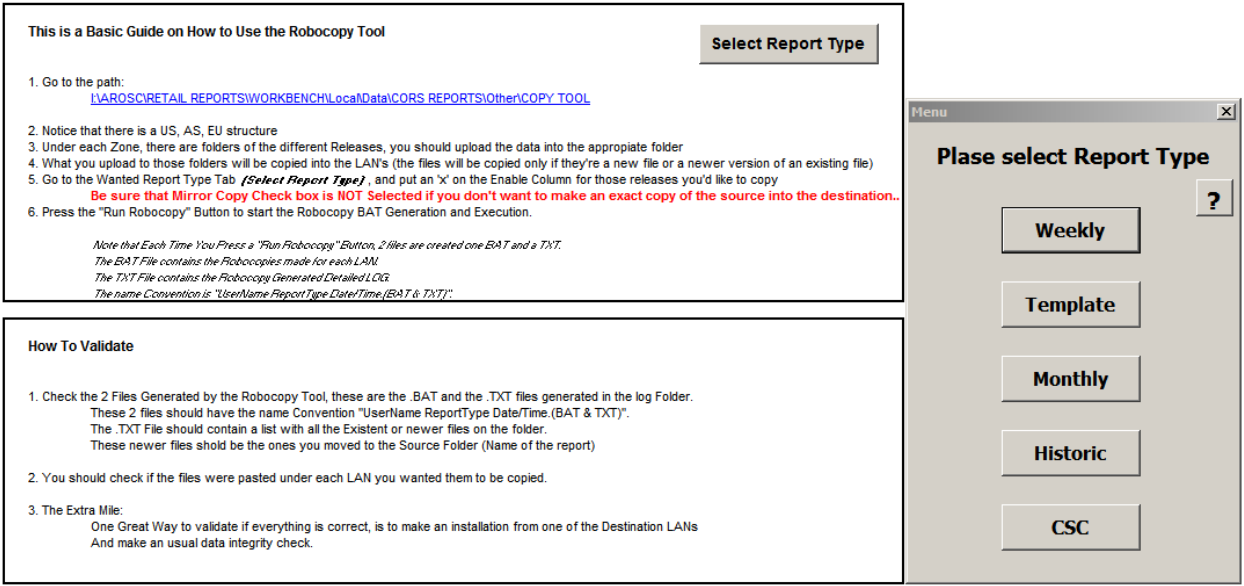

Al seleccionar uno de los macros se seleccionan todas las redes de área local (LAN) y se ejecuta un .bat para pegar los archivos deseados en cada uno de los destinos.

#### **9.4.2 Entrenamiento necesario**

Se identificó que es necesario proporcionar dos tipos de entrenamiento a los usuarios finales de la herramienta de reportes.

El primer entrenamiento estuvo dirigido a los gerentes de territorio y gerentes de área. Este entrenamiento se basó en una guía de rentabilidad financiera en donde se les enseñó las diferentes áreas de oportunidad existentes en el negocio, también se les enseñó la información disponible y como utilizarla. Este tipo de entrenamiento buscó moldear la forma en que se ve el negocio para enfocarlo nuevamente en la rentabilidad financiera por medio del manejo de gastos de operación y eficiencias operativas.

El segundo entrenamiento estuvo dirigido a todos los usuarios finales pero enfocados en los gerentes de territorio y gerentes de área y se basó completamente en el uso de la herramienta de reportes. Este entrenamiento abarcó temas de instalación y generación de reportes así como el uso del formato VRT (visita regular a tienda). El formato VRT (visita regular a tienda) muestra todas las áreas que se deben evaluar en una tienda y las ordena de una manera en que el gerente de territorio pueda enfocarse en las áreas que se encuentran fuera del plan establecido.

A continuación se muestra el formato VRT (visita regular a tienda):

# **Figura 8: Formato VRT (Visita Regular a Tienda)**

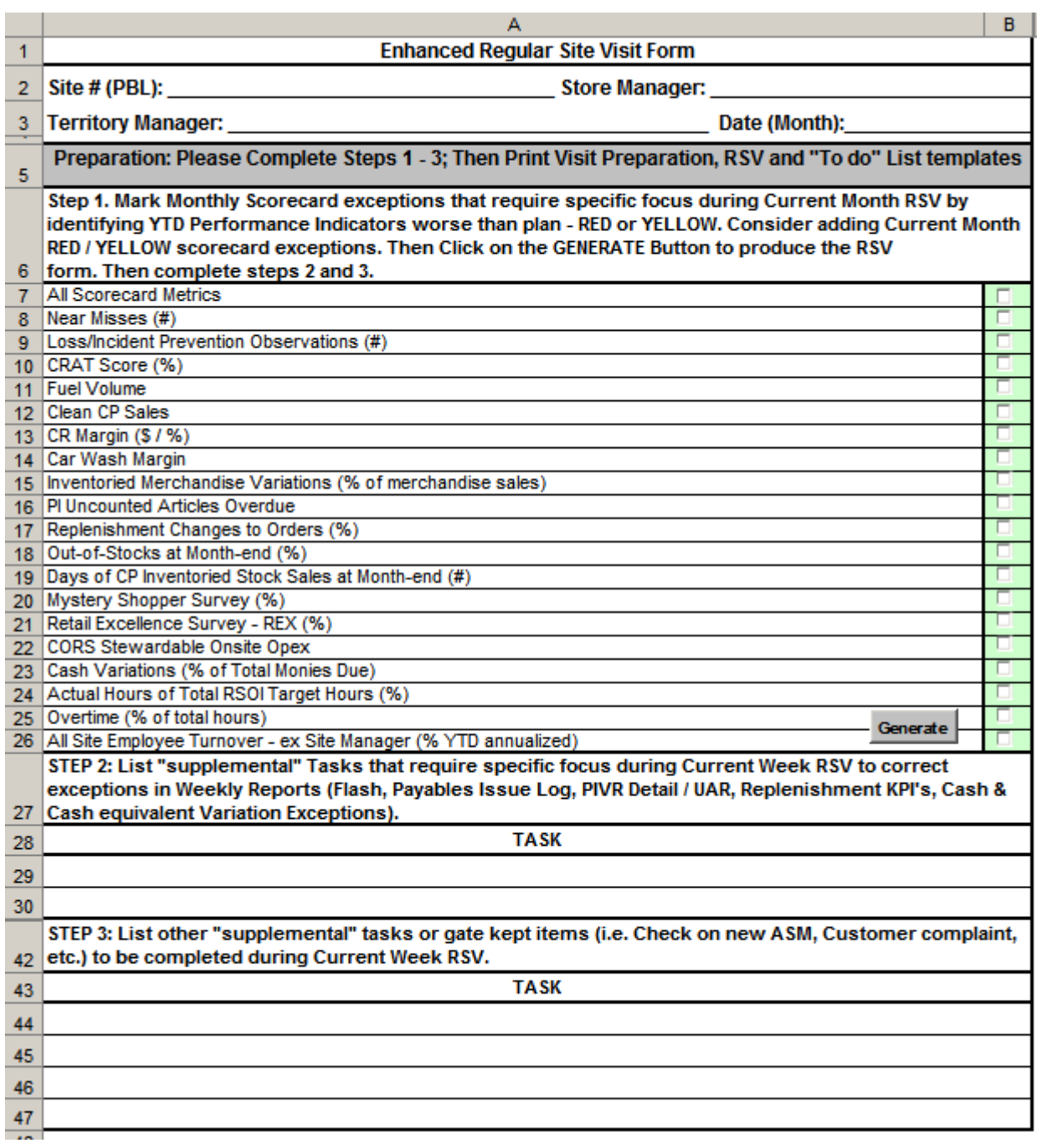

### **9.5 Ventajas de Implementar el Proyecto**

### **9.5.1 Ventajas competitivas**

Las ventajas competitivas son aquellas que hacen que la empresa tenga alguna eficiencia o algún extra que los competidores no tienen. La principal ventaja competitiva obtenida al desarrollar e implementar la herramienta de reportes global es que está enfocada en incrementar la rentabilidad financiera por tienda y por país. Para poder alcanzar este objetivo se ha estandarizado y centralizado la información facilitando así el análisis y la toma de decisiones.

Otra ventaja competitiva es el establecimiento de una metodología para evaluar el negocio desde una perspectiva global, ya que esto permite moldear los pensamientos para que las personas que toman decisiones piensen globalmente pero actúen localmente.

#### **9.5.2 Eficiencias**

A diferencia de otras empresas, se ha puesto mayor énfasis en la búsqueda de eficiencias por medio de la reducción de costos por lo que este proyecto representa el inicio de una serie de proyectos cuyo objetivo final es incrementar la rentabilidad financiera.

La eficiencia operacional se obtuvo al centralizar las operaciones y estandarizar los procesos ya que existe una herramienta de reportes global que reemplaza muchas actividades de personas generando reportes en diferentes países.

#### **9.6 Costos de elaboración e Implementación**

#### **9.6.1 Recurso Tecnológico**

La situación actual del centro de soporte operativo muestra que se cuenta con el recurso tecnológico necesario para implementar el proyecto. Este recurso se resume en 14 computadoras 2 GB mínimo de RAM, pantallas planas de 16 pulgadas, office 2003 y Access 97 en el sistema operativo.

También se cuenta con líneas de teléfono para llamadas internacionales con opción a tele conferencias para reuniones virtuales.

Cada una de las bases de datos tiene un manual de procedimientos técnicos elaborado por los programadores para facilitar los ajustes en el futuro.

#### **9.6.2 Recurso Humano**

El recurso humano necesario para todas las fases del proyecto se muestra a continuación:

- 9 especialistas de distintos departamentos dentro de la organización son necesarios para implementar el proyecto.
- 4 programadores para desarrollar aproximadamente 70 bases de datos.
- 1 supervisor para el proyecto encargado de coordinar la ejecución del mismo y cumplimiento de metas establecido.

En base a las diferentes fases del proyecto a desarrollar se elaboró una tabla con las actividades y el recurso asignado a cada actividad. El detalle se muestra a continuación:

#### **Figura 9: Actividades y Recursos para Desarrollar el Proyecto**

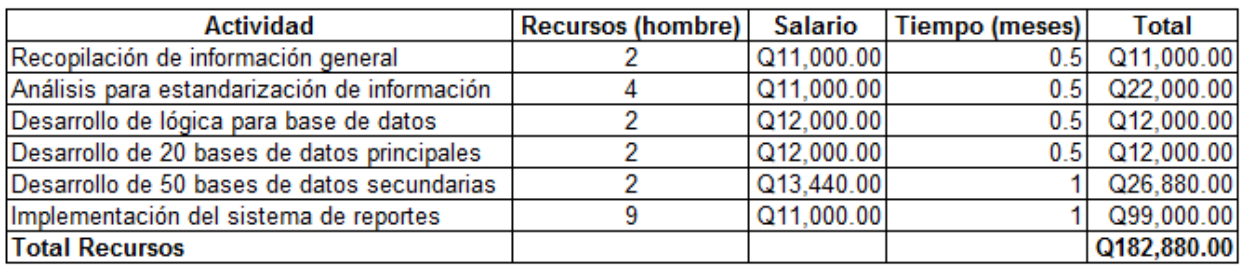

### **10. Implementación y Modificación**

En este capitulo se describe detalladamente el proceso de implementación del proyecto y el seguimiento que se le dará al proceso general. También se muestra la metodología a utilizar para el manejo de solicitudes de modificación de reportes y la clasificación de los mismos.

#### **10.1 Descripción General del proceso de Implementación**

#### **10.1.1 Análisis de proceso en Implementación**

Para poder implementar el sistema de reportes global se creó una estructura para cada una de las zonas. Estas zonas han sido definidas en 3 principales Norte América, Centro y Sur América y Europa.

En base al análisis se determinó que deben existir distintas fechas para generar los reportes. Como primer paso se definió los reportes que deben ser semanales y mensuales.

Los reportes semanales se generan los días lunes y jueves respectivamente. Los reportes mensuales tienen fechas distintas para cada zona. Es importante mencionar que el calendario se basa en los días laborables. Las fechas se detallan a continuación:

**Norte América**: Los reportes mensuales se generan en el día laborable # 9 y 12

**Centro y Sur América**: Los reportes mensuales se generan en el día laborable # 8 y 10 y 15

**Europa:** Los reportes mensuales se generan en el día laborable # 8, 11 y 14

Los días mencionados anteriormente se determinaron en base a la disponibilidad de la información. Debido a que se desea mostrar la información más exacta posible se deben esperar 8 días hábiles antes de generar los primeros reportes mensuales. Este margen de días es el que utiliza el departamento de contabilidad para realizar los ajustes necesarios de fin de mes y subirlos a SAP.

Debido a que los calendarios para cada zona son distintos, la herramienta de reportes global contiene una página llamada "calendario" en donde se especifican los reportes que están disponibles de acuerdo con los días establecidos para cada zona. A continuación se muestra un ejemplo:

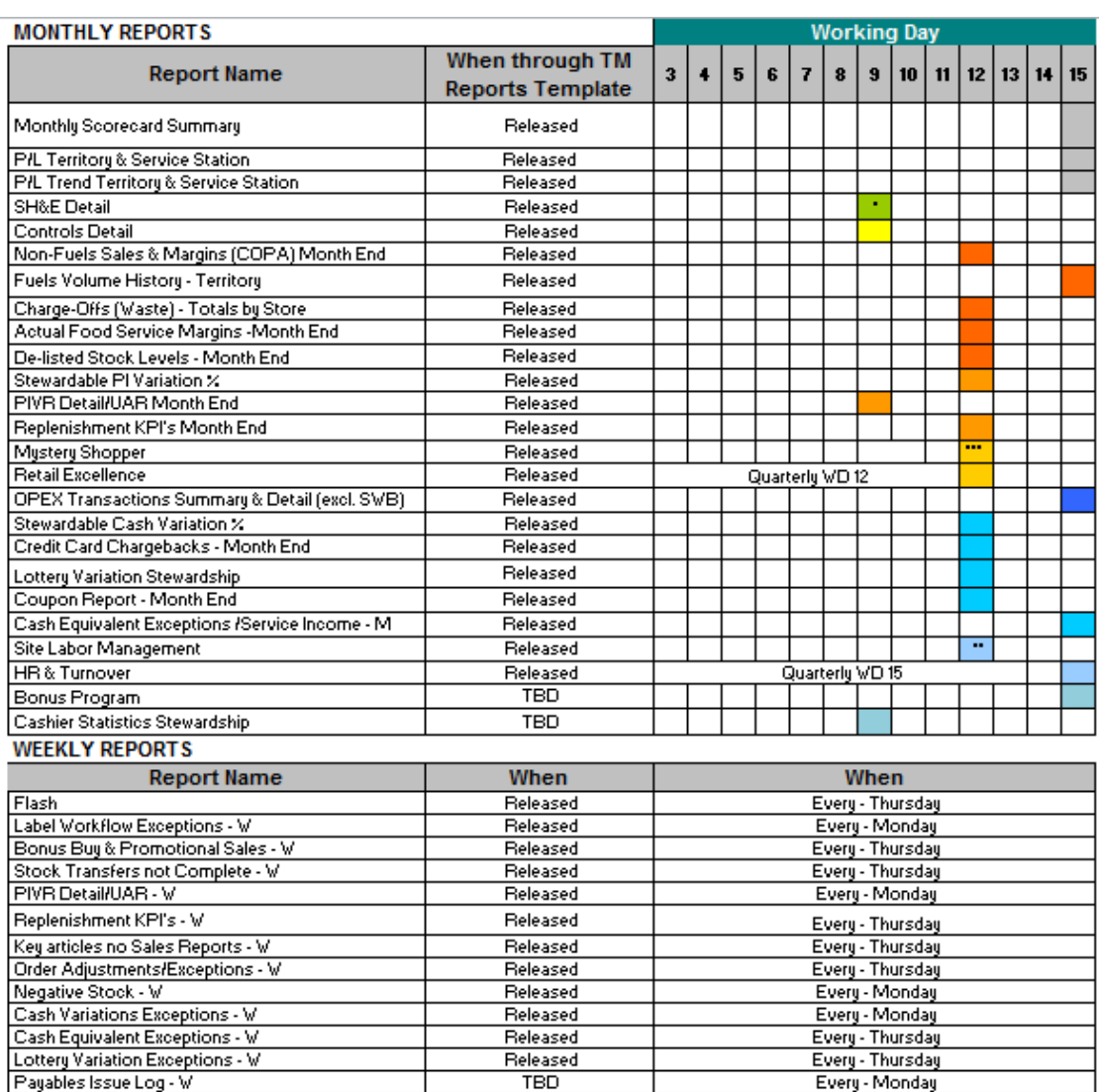

### **Figura 10: Calendario de Reportes Disponibles**

#### **10.1.2 Seguimiento al proceso de Implementación**

Para garantizar que el proceso de implementación sea simple, se busca la estabilización del mismo por medio del buen manejo del cambio. La etapa de implementación debe finalizarse tal como se planificó para luego atender posibles cambios o mejoras.

Se estableció una estructura basada en periodicidad para generar los reportes y distribuir el trabajo dentro de los recursos disponibles.

Como parte fundamental del proceso de implementación se les dará seguimiento personalizado y rápido a los usuarios que tengan problemas de instalación y se atenderán las dudas o situaciones en un tiempo menor a 1 día laborable. Con esto se garantiza el eficiente flujo de información en dos vías y así alcanzar la estabilización.

Adicionalmente se realizaran entrenamientos virtuales a los contactos de cada región. La idea es explicarles como utilizar la herramienta, como interpretar los reportes y los beneficios que pueden obtener del análisis. El contacto de cada región impartirá sus conocimientos a los usuarios finales de cada región. Los contactos podrán comunicarse con el equipo que realizo la herramienta centralizada de reportes en caso surgieran mas dudas en el futuro.

### **10.2 Solicitudes de Modificación de Reportes**

### **10.2.1 Método de recepción de Solicitudes de Modificación a los Reportes**

El manejo del cambio establecido garantiza que todas las solicitudes deben ser enviadas directamente a un correo compartido del equipo de reportes. Esta solicitud se analiza por medio de un proceso establecido para determinar la viabilidad de la solicitud. Se toma como base que cualquier cambio debe aplicar para las 3 zonas establecidas. En segunda instancia el gerente global del proyecto debe autorizar el cambio para que luego se le de seguimiento.

Queda establecido que toda solicitud de modificación de reportes tiene un tiempo de respuesta menor a 1 mes. Este periodo es bastante extenso debido a que el proceso establecido así lo requiere.

#### **10.2.2 Clasificación de Solicitudes de Modificación de Reportes**

Las solicitudes de modificación se clasifican de acuerdo a las acciones que se requieren para poder atenderlas. Estas solicitudes se clasifican en dos grandes grupos siendo estas clasificaciones: modificaciones simples y modificaciones complejas.

Las modificaciones simples son aquellas que se pueden realizar para todas las zonas en menos de 3 días laborables. Algunas de estas modificaciones son de formato y otras pueden ser del orden en que se presenta la información. Es importante mencionar que todos estos cambios se hacen en el formato preestablecido de Excel por medio de modificaciones al código en visual Basic.

Para el proceso de las modificaciones simples existe un flujograma establecido el cual se muestra a continuación:

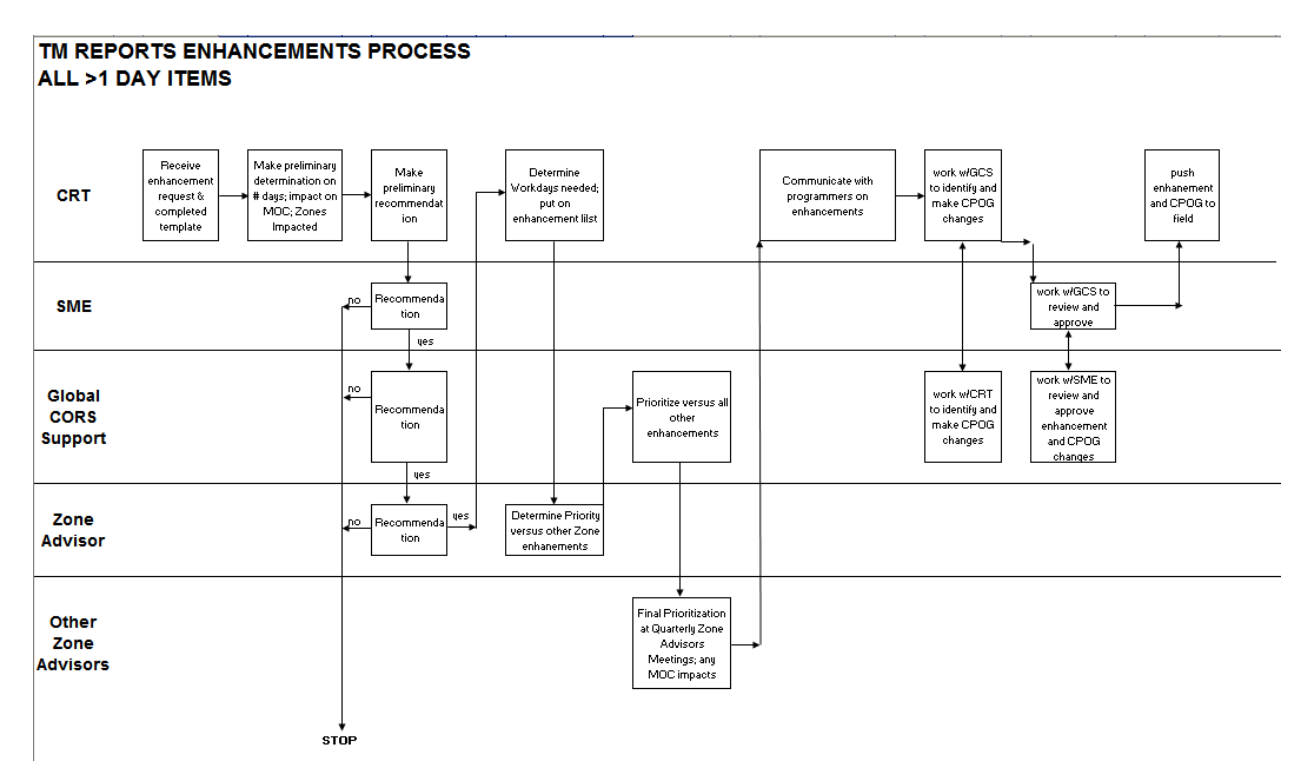

### **Figura 11: Flujograma para las Solicitudes de Modificación de Reportes**

A continuación se muestran las clasificaciones utilizadas para el manejo de solicitudes de modificación simples en los reportes:

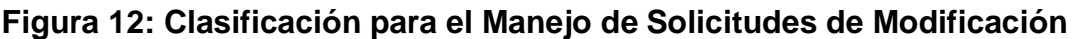

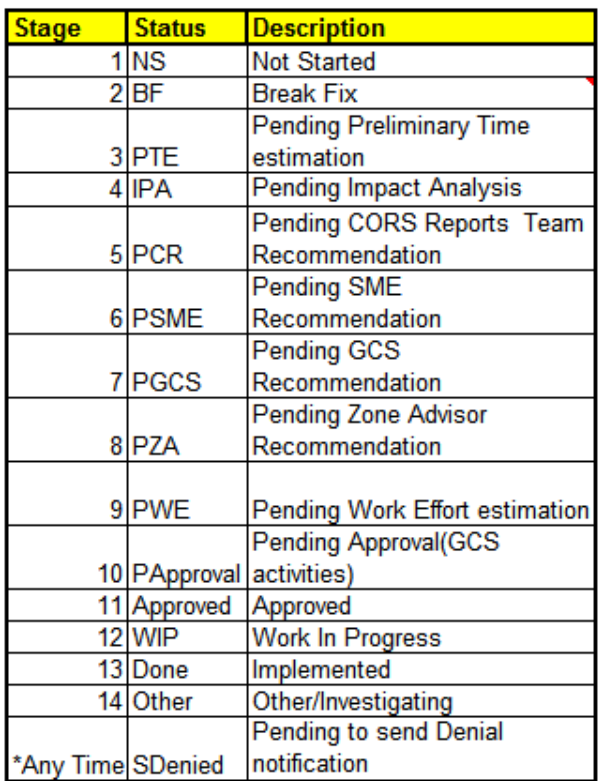

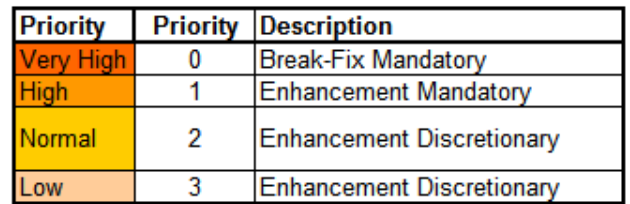

A continuación se muestra el formato establecido para llevar el control de solicitudes de cambios simples en los reportes.

### **Figura 13: Formato para Llevar el Control de Solicitudes de Cambios**

### **RETAIL REPORTS: TM ENHANCEMENTS PRIORITIZATION**

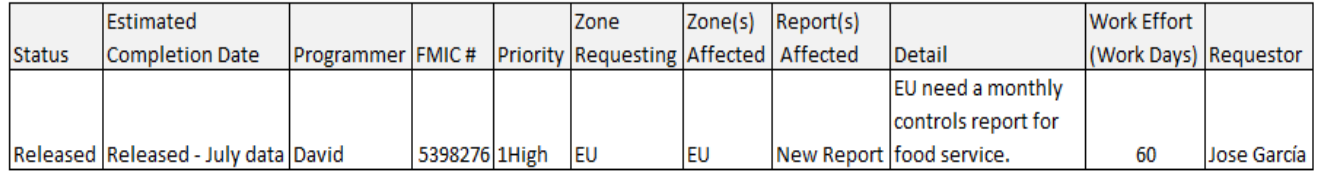

Las modificaciones complejas son aquellas que requieren cambios de fondo y que también requieren cambiar la estructura con la que se genera la información. Por lo general este tipo de modificaciones incluye ajustes a las bases de datos y cambios en la información a mostrar. Para este tipo de modificaciones se tiene un tiempo de respuesta establecido menor a un mes ya que requiere de autorizaciones y evaluaciones previas a ejecutarse.

A continuación se muestra el formato establecido para llevar el control de solicitudes de cambios complejos en los reportes.

### **Figura 14: Formato para Llevar el Control de Solicitudes de Cambios Complejos**

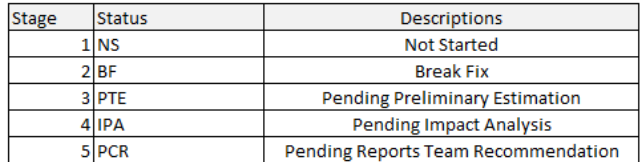

#### TM BREAK FIX DEVELOPMENT LIST

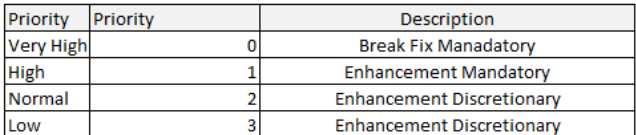

#### RETAIL REPORTS: TM ENHANCEMENTS PRIORITIZATION

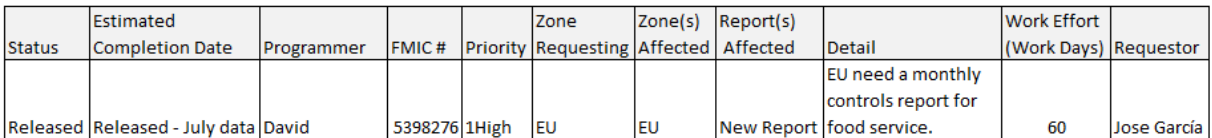

### **11. Seguimiento y Mejora Continua**

Aquí se plantea el proceso para atender mejoras a los reportes, ya sea adición de nuevos reportes o modificación de los mismos. También se plantea la metodología para optimizar recursos y para el cálculo de estadísticas sobre el uso de reportes. Se plantea como mejorar los canales de distribución de información para que la información llegue de una forma rápida y simple a los usuarios finales.

### **11.1 Evaluación y análisis de mejoras**

#### **11.1.1 Proceso para atender mejoras encontradas**

Las mejoras a los procesos están a cargo de los nueve analistas encargados de generar los reportes. Como primer paso se solicita a cada analista que elabore un manual de procedimientos para los reportes de los cuales son encargados.

Debido a que la herramienta de reportes global cuenta con un total de 40 reportes, se distribuyó un total de 4 a 6 reportes mensuales a cada uno y 2 o 3 reportes semanales.

Para el manejo de mejoras se debe consultar con el programador asignado para que se evalúe la mejora encontrada y se analice el impacto en el proceso general.

#### **11.1.2 Optimización de recursos y procesos**

Uno de los objetivos principales de la optimización es la reducción de horas extras trabajadas por los analistas. La compañía está conciente que durante el proceso de estabilización del proyecto se pueden encontrar eficiencias para que en un futuro la jornada laboral de los analistas sea de 9 horas diarias ya que en la actualidad están trabajando de 11 a 12 horas diarias.

En la búsqueda de optimización y eficiencias de los procesos se determinó que se necesita 1 computadora adicional la cual puede ser utilizada por cualquier analista para procesar bases de datos o queries que tomen más de 1 hora en actualizarse. Por medio del uso de un recurso extra, se pude aplicar la multifuncionalidad de cada analista para que el proceso de generar reportes sea más eficiente.

#### **11.2 Estadísticas de uso de Reportes**

#### **11.2.1 Metodología para cálculo de estadísticas**

Para poder evaluar el uso y el impacto del proyecto se desarrolló una metodología para determinar las estadísticas de la instalación y actualización de la herramienta por el usuario.

La metodología comienza cuando el usuario quiere instalar o descargar a su PC los reportes actualizados. Al efectuar esta operación en la herramienta de reportes se genera un correo automáticamente que llega al correo compartido del equipo de reportes en el centro de soporte operativo. Este correo contiene información como: identificación de usuario, fecha, hora y ubicación actual. Esta información es la que será utilizada para el cálculo de las estadísticas. Las notificaciones al correo compartido se muestran a continuación: **Figura 15: Notificaciones del Uso de Reportes**

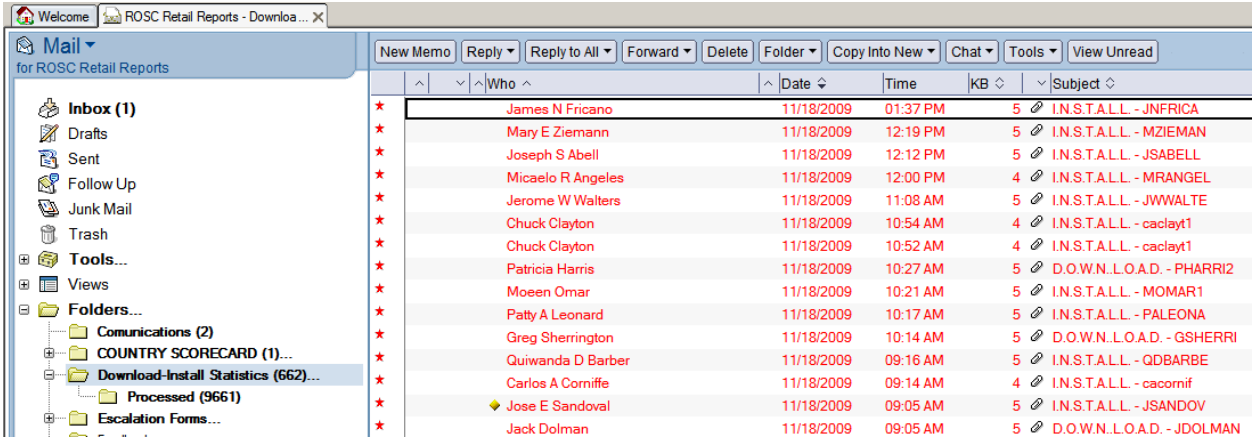

Las notificaciones se descargan como formatos de textos y son procesadas por una base de datos que al igual que los otros reportes genera un archivo de texto que luego es procesado en un formato de Excel pre-establecido para generar el reporte de estadísticas. A continuación se muestra un ejemplo:

#### **Figura 16: Reporte de Estadísticas**

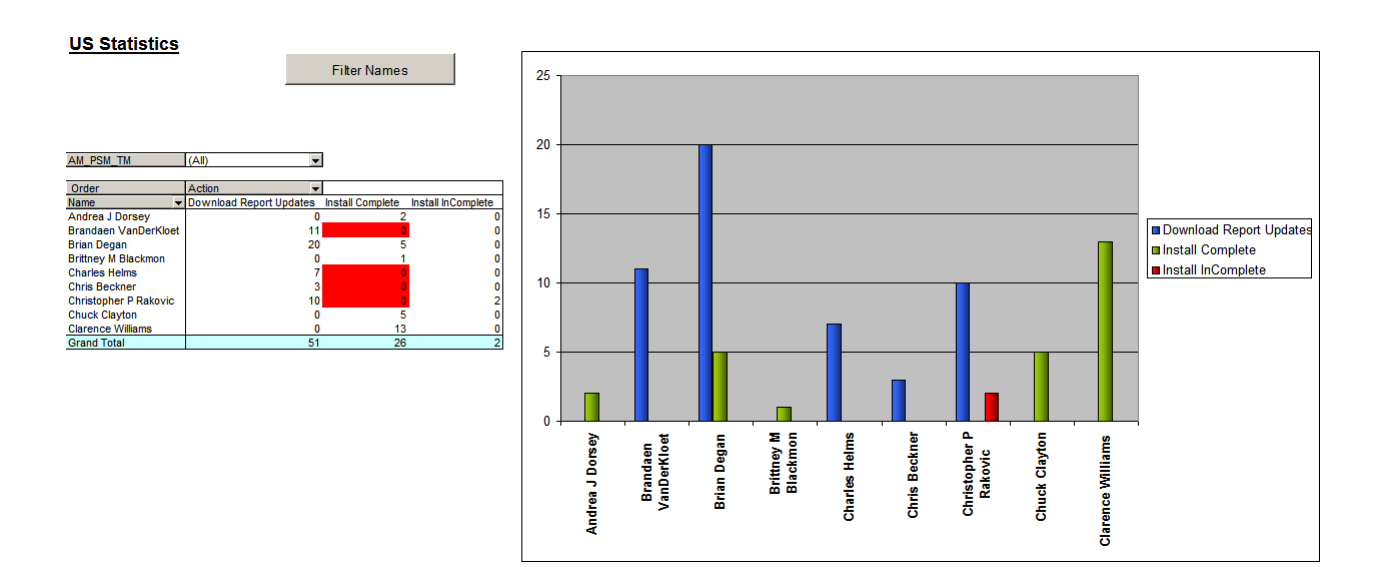

### **11.2.2 Canales de distribución de la información**

El reporte de estadísticas se estará enviando a los gerentes de área por medio de un correo electrónico una vez a finales de cada mes para que ellos puedan identificar la frecuencia con la que los subalternos utilizan la herramienta de reportes global.

El objetivo principal del uso de estadísticas es identificar la frecuencia con que los usuarios finales están utilizando los reportes. Se pretende que todos los gerentes de territorio utilicen la herramienta de reportes global con frecuencia debido a que su trabajo principal es visitar las tiendas y supervisar que todo funcione según los estándares establecidos. Por medio de visitas periódicas a las tiendas y análisis de la información contenida en los reportes es que se puede incrementar la rentabilidad financiera por tienda y por país.

#### **12. Discusión de Resultados**

El resultado final de este proyecto fue la elaboración de una herramienta centralizada de reportes. Dicha herramienta es un resumen de todos los reportes relevantes que los usuarios finales utilizan para la toma de decisiones del negocio con el propósito de enfocarse en las áreas de mejora y así contribuir a hacer mas rentable el negocio.

Al elaborar la herramienta consolidada de reportes se logró reducir el número original de reportes, ya que se identificó que las personas procesaban información y generaban reportes individuales que eran similares a los elaborados por otras personas, pero debido a que no estaba centralizada esta actividad, no existía una alineación para elaborar los reportes. La repercusión de esta práctica consistía en invertir tiempo de varias personas elaborando reportes similares. Se logró identificar qué reportes eran similares, combinarlos y reducir el número de reportes para luego agruparlos por temas. Al liberar este tiempo, las personas podían invertir este tiempo en realizar otras actividades que brindaran mayor valor agregado al negocio.

Para llegar a elaborar esta herramienta se contó con un equipo conformado por personas conocedoras del negocio y programadores que pudieran procesar grandes cantidades de información y mostrar resultados de forma amigable para el usuario final.

Para poder armar la herramienta se agruparon los reportes por temas. Para lograr agrupar la información, fue necesaria y sumamente importante la comunicación cercana entre el equipo encargado de realizar la herramienta consolidada de reportes y todos aquellos equipos especializados en las distintas áreas del negocio. Los especialistas de las distintas áreas del negocio fueron las personas encargadas de compartir la información relevante que el usuario final debería tener en cada reporte. Parte de la información relevante fue el sistema del cual se obtiene la información, los datos que debería mostrar el reporte, la frecuencia con la cual se realiza el reporte y el usuario final.

La información consolidada en la herramienta es confiable para la toma de decisiones de los usuarios finales. Para poder presentar información confiable fue necesario implementar la validación de la información. Dicha validación consiste en comparar los resultados de la herramienta contra datos mostrados por el sistema del cual se obtiene la información primaria. De esta forma se asegura que lo que se muestra en el sistema es idéntico a lo que se muestra en los reportes pero de forma consolidada, estándar y fácil de interpretar para que los usuarios finales tengan una forma practica y confiable para la toma de decisiones.

El usuario final cuenta con soporte para interpretar y utilizar la herramienta y así sacar el mayor provecho de dicha herramienta. Se realizaron entrenamientos virtuales con un contacto por región para que esta persona impartiera el entrenamiento del uso de la herramienta al resto de sus compañeros.

La herramienta logra que al centralizar los reportes, se ahorre tiempo de las personas para enfocarse en otras actividades que aporten valor agregado al negocio.

Por medio de estadísticas se logra monitorear el uso de la herramienta por parte del usuario final y detectar si hay regiones que no la utilicen y darles apoyo para que logren sacar el mayor provecho de la herramienta.

Se definió también un proceso por el cual esta herramienta pueda ser constantemente actualizada para que se acople a las necesidades del negocio y no se vuelva obsoleta.

Dicho lo anterior, esta herramienta es un soporte excelente para el usuario final y la toma de decisiones para lograr mayor rentabilidad al negocio enfocándose en las áreas de mejora en las estaciones de servicio.

### **13. Conclusiones**

- Se elaboró e implementó un sistema centralizado y estandarizado de reportes global para incrementar la eficiencia operacional y la rentabilidad financiera por tienda por país. El incremento en la eficiencia en operaciones se ve reflejado en el corto plazo y el incremento de la rentabilidad financiera se podrá evaluar a mediano o largo plazo.
- Se realizó un estudio completo sobre la situación de reportes actual de la empresa y se identificaron todos aquellos factores importantes para el desarrollo del proyecto. Los factores identificados y analizados fueron la integridad de la información, disponibilidad de la misma y métodos para recolección de datos.
- Se determinaron los procedimientos, personal, herramientas y tiempo necesario para implementar el sistema de reportes centralizado. El tiempo total para desarrollar e implementar el proyecto es de 3.5 meses.
- Se minimizó el número de reportes generados para los diferentes países por los distintos departamentos dentro del centro operativo por medio de la implementación de la herramienta global de reportes. Originalmente cada país (18 países) generaba 5 reportes cada uno, creando un total de 90 reportes. Los reportes incluían inventario de combustible, inventario de productos al menudeo, controles operativos, finanzas y proveedores. Actualmente existen 25 reportes estandarizados que pueden ser utilizados por los 18 países.
- Se reemplazaron alrededor de 20 plazas dedicadas a generar los distintos reportes en distintos países del mundo, contribuyendo así en la reducción de gastos de operación originados por los altos sueldos y salarios asignados a esas plazas.

### **14. Recomendaciones**

- Realizar a mediano plazo un análisis completo de rentabilidad comparando con meses anteriores para determinar si las eficiencias encontradas se reflejan en la rentabilidad financiera del negocio.
- Realizar un análisis de las fuentes de datos en cuanto a formatos que sean consecuencia de cambio por actualizaciones para evitar fallas en las bases de datos que se utilizan para generar los reportes.
- Establecer un proceso para solicitudes de nuevos reportes ya que se debe evaluar si los reportes contribuyen al objetivo general del proyecto que es incrementar la eficiencia operacional y rentabilidad financiera del negocio por tienda por país.

## **15. Bibliografía**

- Agrawal, A. 2009. *Customizing Materials Management Processes in SAP ERP Operations.* USA: Galileo Press. 395 p.
- Anderson, G. 2011. *Sams Teach Yourself SAP in 24 Hours.* USA: Pearson Education Inc. 432 p.
- Castillo Sánchez, M. 2004. *Guía para la formulación de proyectos de investigación.* Colombia: Cooperativa Editorial Magisterio. 132 p.
- Colaboradores de Wikipedia, 2012. *Tienda de Conveniencia*. Wikipedia: La enciclopedia libre. Fecha de consulta septiembre 2012. Disponible en:

[http://es.wikipedia.org/w/index.php?title=Tienda\\_de\\_conveniencia&oldid](http://es.wikipedia.org/w/index.php?title=Tienda_de_conveniencia&oldid=60105825) [=60105825](http://es.wikipedia.org/w/index.php?title=Tienda_de_conveniencia&oldid=60105825)

- Colobran Huguet, M; Arques Soldevila, J. y Marco Galindo, E. (2008). *Administración de Sistemas Operativos en Red.* Barcelona: Editorial UOC. 295 p.
- Davis, R. 2007. *One Hundred Twenty-Five Years of History.* Texas: Exxon Mobil Corporation. 128 p.
- Doane, M. 2012. *The SAP Blue Book – A Concise Business Guide to the World of SAP.* USA: SAP Press. 190 p.
- Escoto, K. 2011. *NRO AROSC v2011.* Guatemala: Manuscrito inédito. 101 p.
- Flores, M. 2005. *Planificación y control de inventarios un una tienda de conveniencia (Tesis).* Guatemala: Universidad Rafael Landívar. 107 p.
- Geiss, M. y Soltysiak, R. 2000. *Dynamic Implementation of Sap R/3.* Michigan: Addison-Wesley. 247 p.
- Hernández Muñoz, J. 2000. *Manual de SAP R/3.* USA: McGraw Hill. 889 p.
- Hijón Neira, R. 2005. *Utilización del sistema SAP R/3.* Madrid: Universidad Pontificia Comillas. 312 p.
- McLeod, R. 1998. *Sistemas de Información Gerencial.* México: Prentice Hall. 688 p.
- Muir, N. y Kimbell, I. 2009. *Discover SAP.* USA: Galileo Press. 426 p.
- Reed, J. y Doane. M. 2002. *The SAP Consultant Handbook.* USA: eCruiting Alternatives, Inc. 235 p.
- Schmelkes, C. 2007. *Manual para la presentación de anteproyectos e informes de investigación (Tesis).* México: Editorial Oxford. 268 p.
- Schulz, O. 2011. *Using SAP: A Guide for Beginners and End Users.* Boston: Galileo Press. 388 p.
- Sharma, K. y Mutsaddi, A. 2010. *Configuring SAP ERP Sales and Distribution.* Indianapolis: Wiley Publishing. 672 p.
- Stewart, J. 2006. *SAP SD Interview, Questions, Answers and Explanations.* USA: Equity Press. 132 p.
- Vogel, A. y Kimbell, I. 2005. *MySAP ERP For Dummies.* Indiana: John Wiley & Sons, Inc. 312 p.
- Will, L; Hienger, C; Strasenburg, F. y Himmer, R. 1998. *SAP R/3 administration*. Michigan: Addison-Wesley. 381 p.

 Zagalaz Lasierra, J. 2008. *Desarrollo de un cuadro de mando para una gran compañía.* España: Universidad de Lleida. 128 p.

Llege  $\mathbb{N}$ talkud

Marta Susana Vides Navarro **AUTOR** 

Ing. MBA Julio Alejandro Argueta Castro<br>ASESOR

MSc. Vivian Matta de Garcia **DIRECTORA** 

Oscar Manuel Cóbar Pinto, Ph. D **DECANO**